DELIVERABLE REPORT D3.4

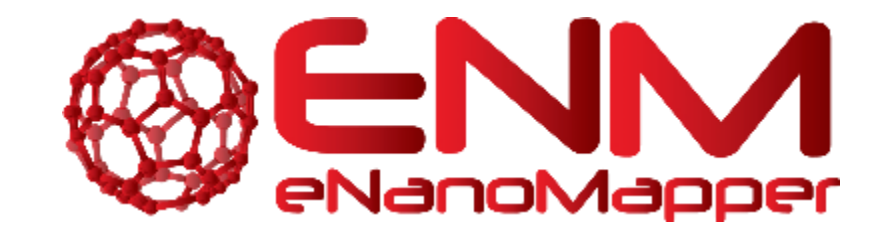

# **DELIVERABLE REPORT D3.4**

# ISA-Tab templates for selected set of common bioassays

Deliverable D3.4

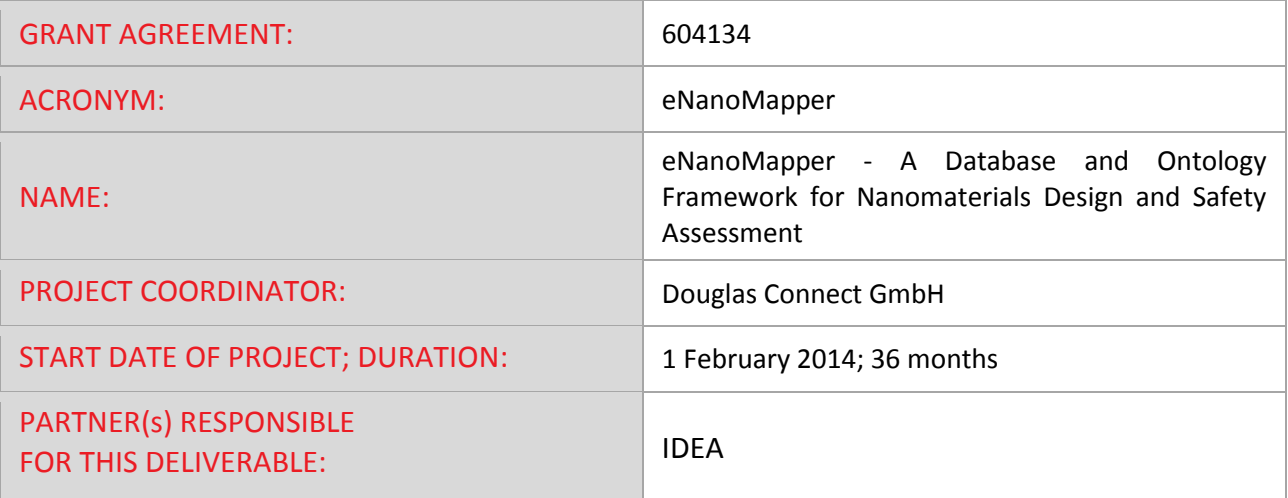

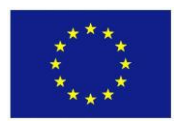

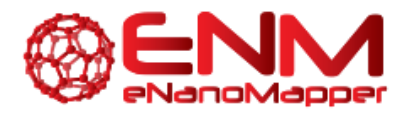

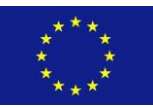

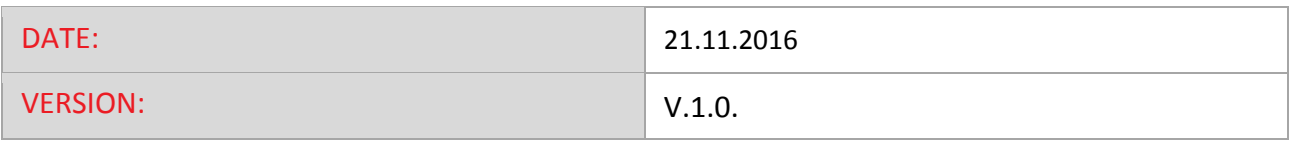

**Call identifier FP7-NMP-2013-SMALL-7**

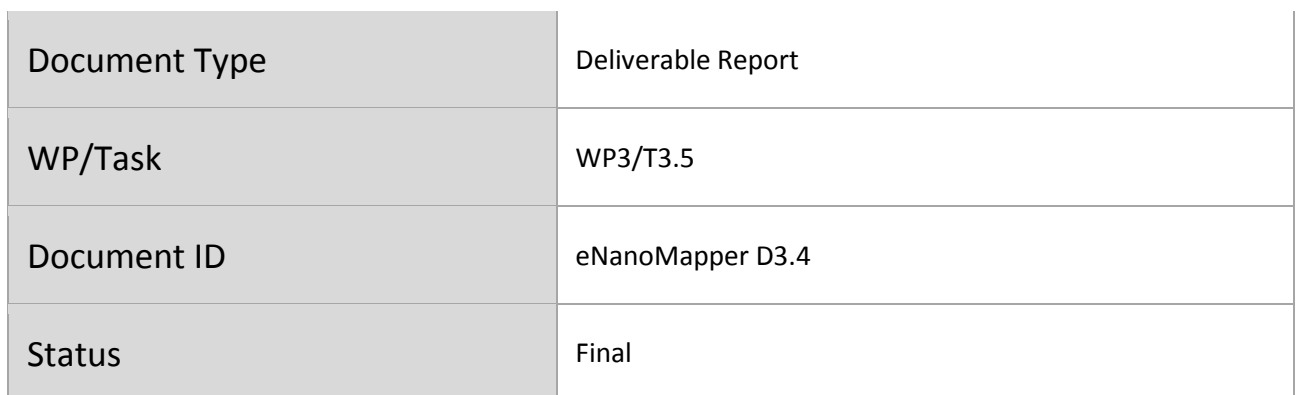

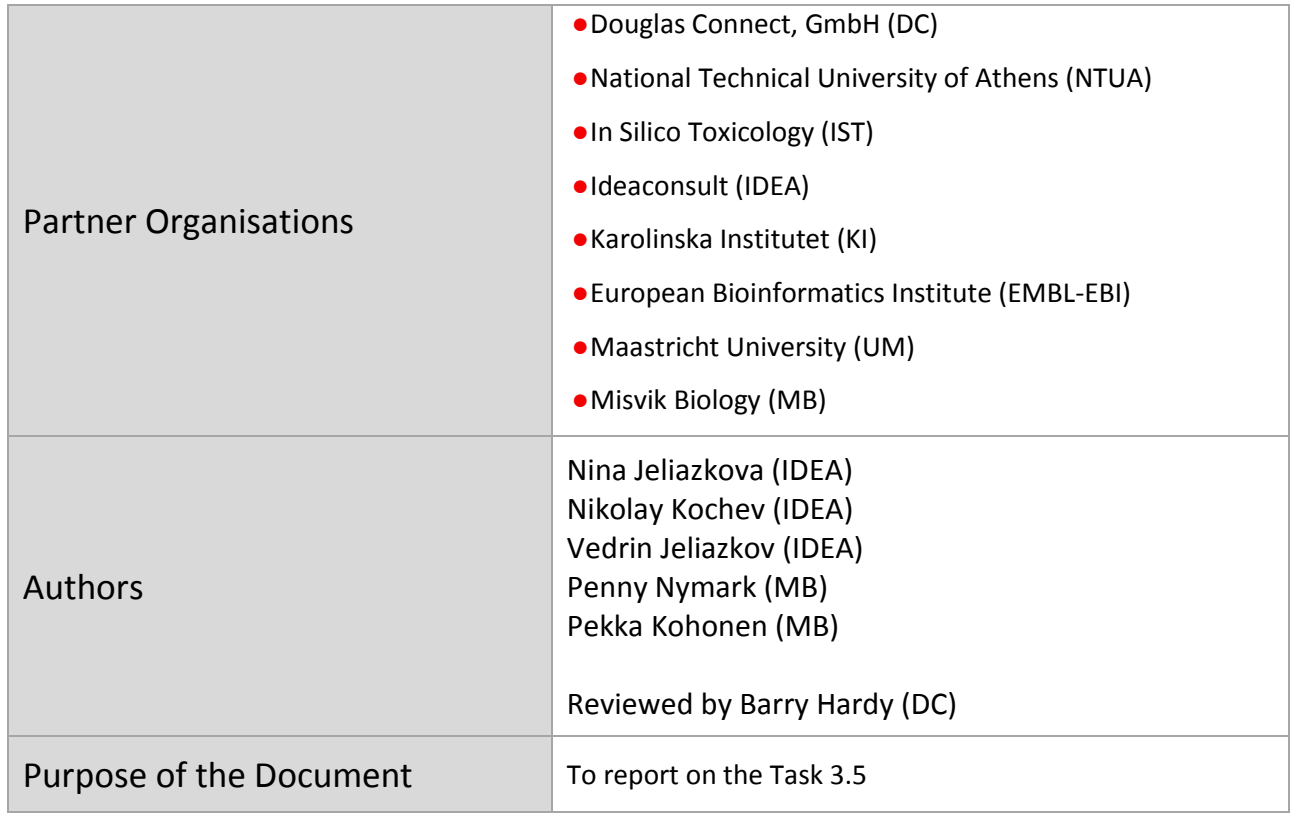

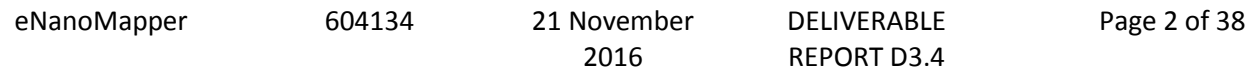

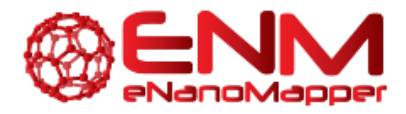

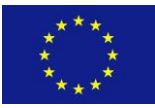

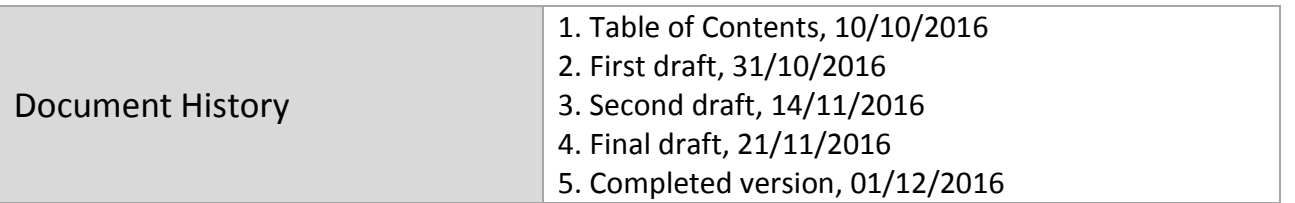

2016

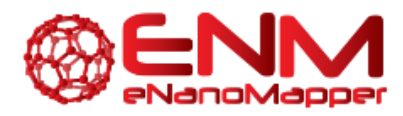

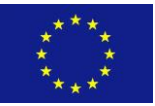

### **TABLE OF CONTENTS**

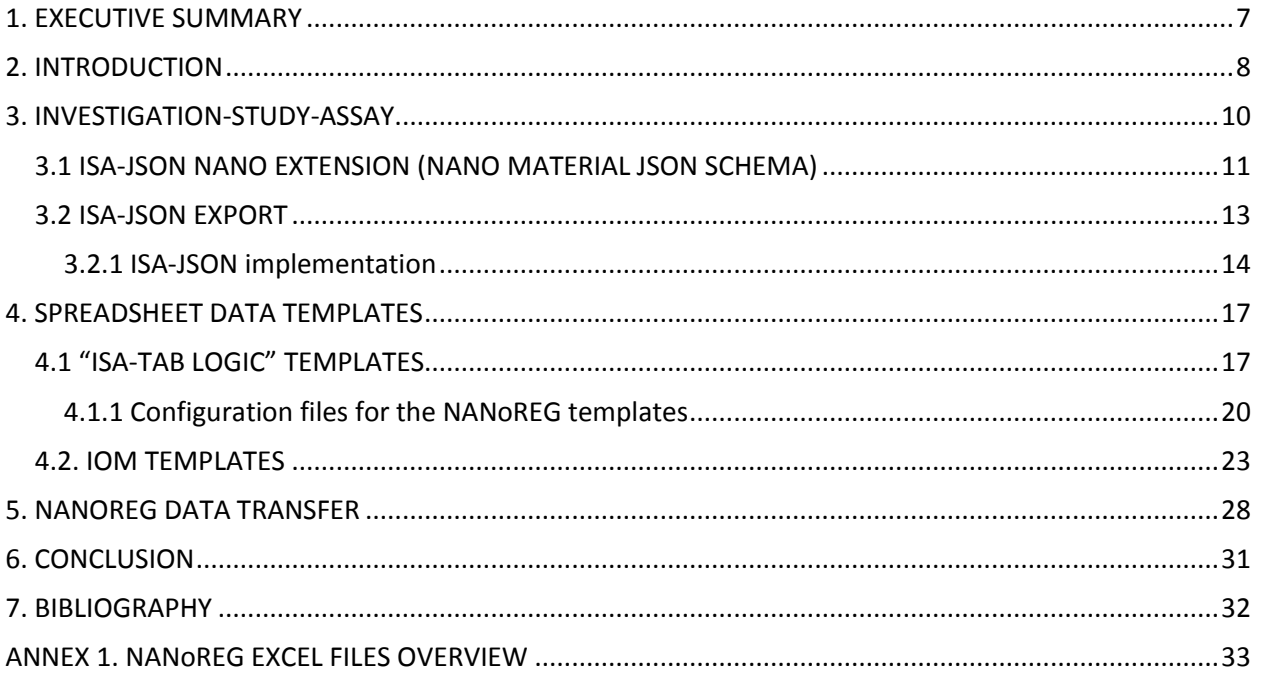

604134

21 November 2016

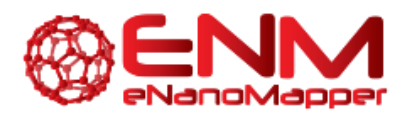

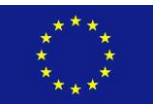

### **TABLE OF FIGURES**

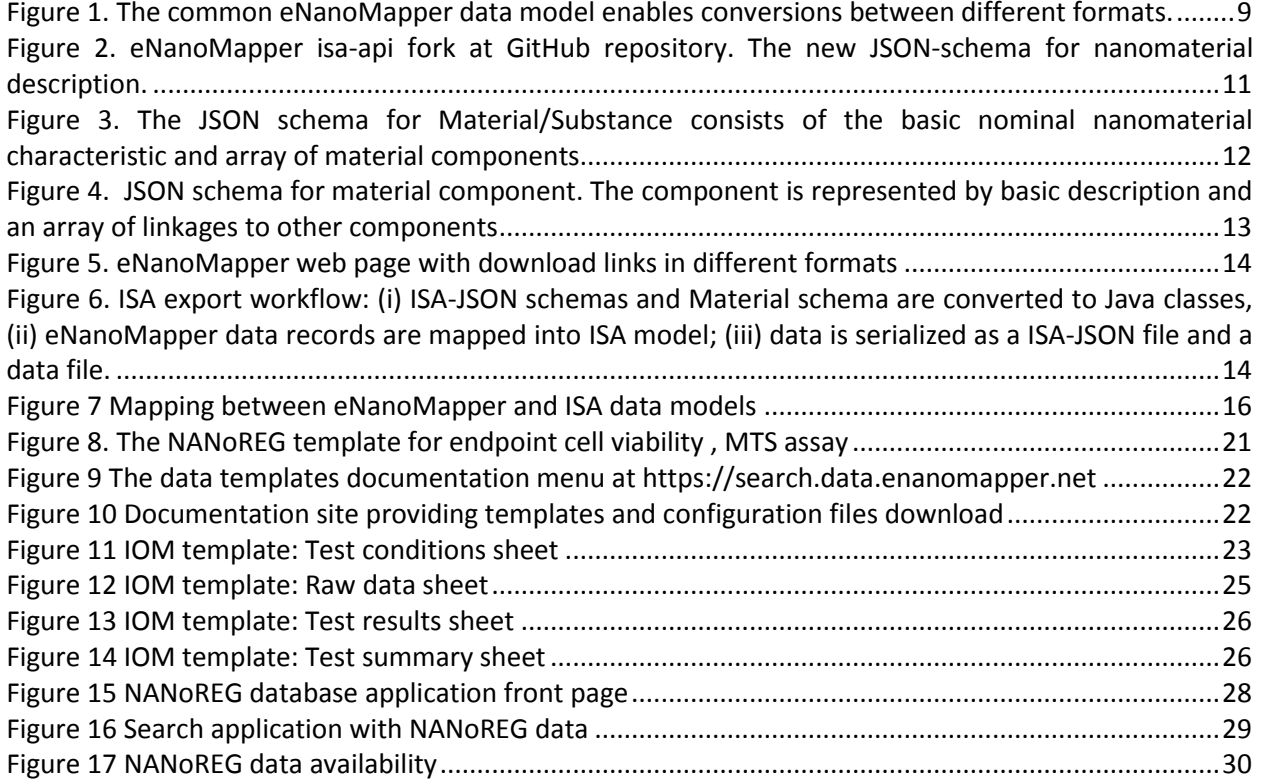

2016

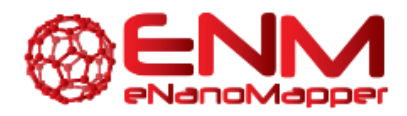

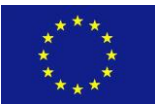

### **GLOSSARY**

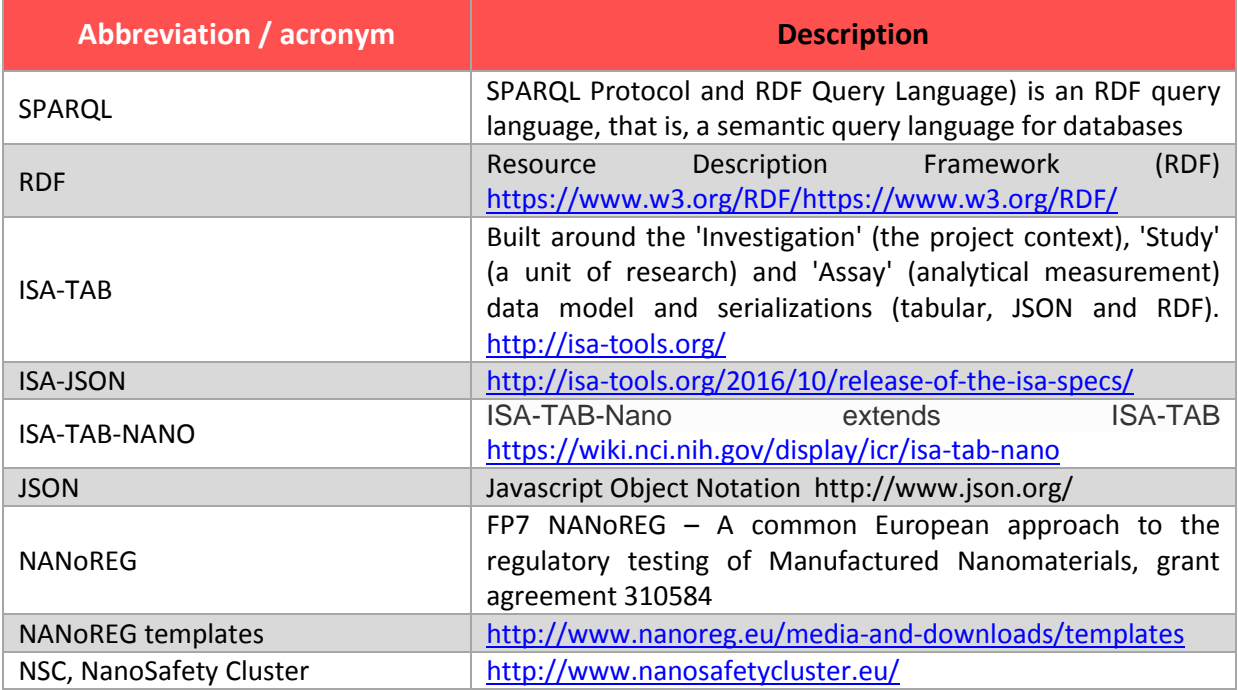

2016

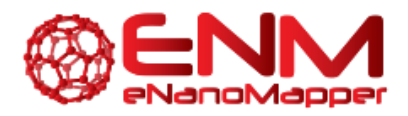

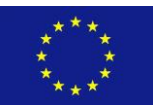

# <span id="page-6-0"></span>**1. EXECUTIVE SUMMARY**

Data preparation is an activity pertinent to most of the NanoSafety Cluster (NSC) projects. The importance of standardized means for data logging and data sharing is acknowledged by both data providers and data users, but the current practice consists mostly of disparate efforts, resulting in incompatible files. The ISA-TAB (Investigation-Study-Assay) and ISA-TAB-Nano formats are cited in many projects, but not used due to several reasons, e.g. lack of user friendliness or the steep learning curve needed to adopt the format. Instead, variations of the ISA have appeared, such as the ISA-TAB-Logic templates, developed and released under open license by the NANoREG project. The ISA-TAB-Logic templates are Excel files, with a number of fields describing the material sample, physchem characterisation and bioassays. Various flavours of Excel templates are used or considered for adoption by several NSC projects. We have cleaned, annotated and created configuration files for the publicly released templates, enabling direct import into the database through a web browser or programmatically. Ontology annotation is ongoing, with close collaboration with eNanoMapper WP2. We developed tools to automatically generate ISA-JSONv1 (the new specification of ISA) from existing nanomaterial safety data. We also developed *Material Schema extension* for the new ISA-JSON specification, which is the counterpart of the "material file" in the ISA-Tab-Nano specification. To allow for easy adoption, we have created a documentation site, describing the developments above, accessible via the eNanoMapper tutorials repository at Github <https://github.com/enanomapper/tutorials/tree/master/DataTemplates> and via menu *"Data templates"* of the search application at [https://search.data.enanomapper.net](https://search.data.enanomapper.net/)

Being able to read the Excel spreadsheets and write the internal data model into ISA-JSON files accomplishes the goal of automatically generating the ISA files, and enables exporting query results from the database in any desired format. The templates provided are coupled with configuration files, enabling import into the database through a simple web form or programmatically via Application Programming Interface. The use of the tools and templates described in this deliverable is also foreseen within the NSC projects enabling harmonized collection of data, which will eventually be compatible across projects.

eNanoMapper 604134 21 November

2016

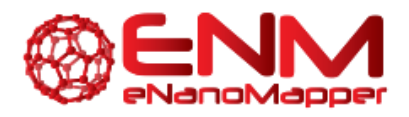

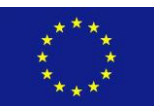

# <span id="page-7-0"></span>**2. INTRODUCTION**

ISA (Investigation-Study-Assay)<sup>1</sup>[1] is a general purpose multi-layer platform for description of complex meta-data needed for the interpretation of experiments developed by S. Sansone's group at the University of Oxford e-Research Centre. ISA-Tab is the legacy format, relying on tab delimited files. During the last year a new serialisation was designed and implemented by the same team at University of Oxford, namely ISA-JSON, relying on JSON files (JavaScript Object Notation). The ISA-JSON release (October 2016) includes a JSON schema and an ecosystem of tools used for creating, validating and visualizing documents. The ISA-Tab-Nano project is an effort of the National Cancer Institute (NCI), National Cancer Informatics Program (NCIP) and Nanotechnology Informatics Working Group (US Nano WG) and an attempt to extend the ISA-Tab format by introducing a separate file for describing the (nano)material components. The ISA-Tab-Nano is documented in a publication [2] and in the US Nano WG wiki<sup>2</sup>, which include example spreadsheets, but no tools to parse the files and to enforce the specification. For this reason, the practical use of ISA-Tab-Nano is not straightforward, as demonstrated by the efforts of the FP7 NanoPuzzles project [3] and the introduction of "ISA-Tab-logic" templates by the FP7 NANoREG project.

With the previous experience of formatting experimental data as ISA-Tab files manually being very time consuming [4], we have been exploring various solutions to improve the user friendliness. Taking into account the observation that the majority of EU NanoSafety Cluster projects prefer to prepare their experimental data using custom spreadsheet templates, we have previously reported the pragmatic approach of the eNanoMapper WP3 team, implementing a configurable Excel parser, able to parse diverse spreadsheets into the same internal data model and export the data from this data model into different formats [5]. This allows us to provide format converters ([Figure 1](#page-8-0)).

 $\overline{\phantom{a}}$ 

604134 21 November

2016

<sup>1</sup> <http://isa-tools.org/>

<sup>2</sup> <https://wiki.nci.nih.gov/display/icr/isa-tab-nano>

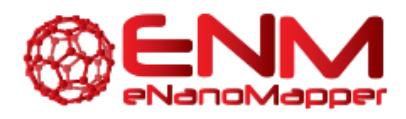

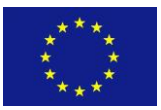

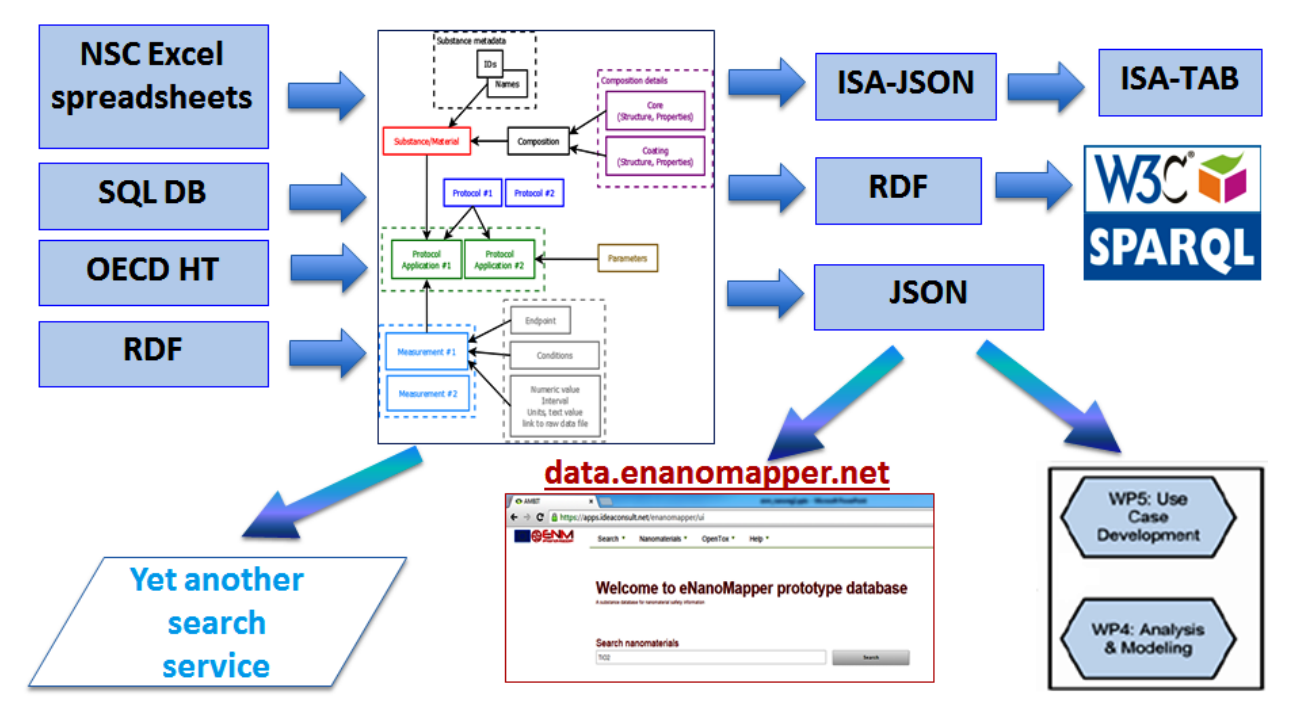

**Figure 1. The common eNanoMapper data model enables conversions between different formats.**

<span id="page-8-0"></span>The new ISA-JSON specification is designed around the concept of "core" ISA schema and "extensions". It is expected that the University of Oxford team develops and maintains the core, while different communities develop the extensions. The support for nanomaterials fits very well in this scheme as an extension, and here we report the development of a (nano)material extension for ISA-JSONv1. We have implemented tools for converting the internal model of the eNanoMapper database into ISA-JSONv1 and provide tools for generating ISA-JSON files. If needed, the ISA-JSON files can be translated into legacy ISA-TAB via the tools provided by the ISA team.

Finally, we report a large effort of cleaning, configuring and providing Excel spreadsheet templates for data entry, based on the publicly released NANoREG templates. These templates are now coupled with JSON configuration files, enabling direct import into the database and are ready to use by the data providers. The templates and related documentation is available at [http://ambit.sf.net/enanomapper/templates.](http://ambit.sf.net/enanomapper/templates) The review of the content of the templates (whether the fields included are all necessary and sufficient to describe the experiment) is not a subject of this deliverable, but was initiated by several efforts and meetings on NanoSafety Cluster level as well as a dedicated task in the NanoSafety Cluster Working group 4 (Databases) and discussions on the same topics in various projects, considering the use of the templates.

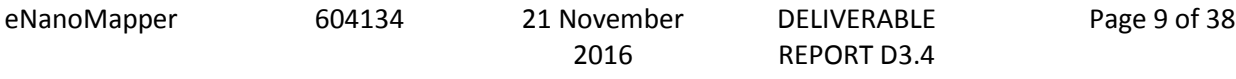

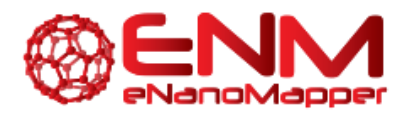

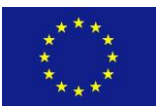

### <span id="page-9-0"></span>**3. INVESTIGATION-STUDY-ASSAY**

ISA (Investigation-Study-Assay) includes three major layers: *Investigation, Study and Assay* where the actual experimental readouts are stored in an additional data layer. Since the ISA version 1 published in 2008, the ISA platform implementation relies on tab delimited text files and the file format representation is known as ISA-Tab. The ISA-Tab-Nano project is an effort of the National Cancer Institute (NCI), National Cancer Informatics Program (NCIP) and Nanotechnology Informatics Working Group (US Nano WG). The ISA-Tab-Nano extension<sup>3</sup>, includes an additional material file within the study layer, which is used for the description of the NM composition and nominal NM characteristics (size, shape, as reported by the manufacturer).

The ISA group started migration in 2015 to a new JSON format, instead of tab delimited files as more flexible and efficient way to store the experimental meta-data. Currently, there are ISA v1 and ISA v2 JSON versions. The ISA v2 is based solely on JSON, where the backward compatibility with the ISA v1 and ISA-TAB format is preserved via ISA-tools project utilities.

The ISA team develops and maintains documentation<sup>4</sup> and tools<sup>5</sup> supporting the new ISA ISA-JSON formats. The ISA-JSON specification is based on a set of JSON schemas used to validate the syntactical and logical correctness of the ISA-JSON information. It distinguishes between core components and extensions, for example the support for nanomaterials is considered an extension. The JSON schemas describe various components of the 3 layers of ISA platform (i.e. investigation, study, assay, sample, source, ontology annotation, etc.). The schemas are available at GitHub:

[https://github.com/ISA-tools/isa](https://github.com/ISA-tools/isa-api/tree/master/isatools/schemas/isa_model_version_1_0_schemas/core)[api/tree/master/isatools/schemas/isa\\_model\\_version\\_1\\_0\\_schemas/core](https://github.com/ISA-tools/isa-api/tree/master/isatools/schemas/isa_model_version_1_0_schemas/core)

The ISA-JSON specification was officially released at the end of October 2016 [http://isa](http://isa-tools.org/2016/10/release-of-the-isa-specs/)[tools.org/2016/10/release-of-the-isa-specs/](http://isa-tools.org/2016/10/release-of-the-isa-specs/) [6]

 $\overline{a}$ 

<sup>3</sup> https://wiki.nci.nih.gov/display/icr/isa-tab-nano

<sup>4</sup> <https://isatools.readthedocs.io/en/latest/>

<sup>5</sup> <https://github.com/ISA-tools/isa-api>

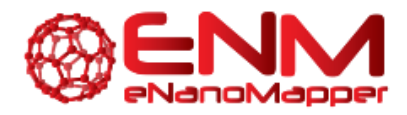

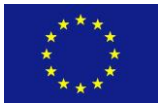

### <span id="page-10-0"></span>**3.1 ISA-JSON NANO EXTENSION (NANO MATERIAL JSON SCHEMA)**

We have developed a Substance/Material JSON schema which is a nanomaterial extension of ISA-JSON v1, the counterpart of the ISA-Tab-Nano format. The schema is available at the *enanomapper/isa-api* fork at GitHub in folder ".../isa\_model\_version\_1\_0\_schemas/material", a new subfolder of the folder containing the core ISA schema ([Figure 2](#page-10-1)):

[https://github.com/enanomapper/isa](https://github.com/enanomapper/isa-api/tree/master/isatools/schemas/isa_model_version_1_0_schemas/material)[api/tree/master/isatools/schemas/isa\\_model\\_version\\_1\\_0\\_schemas/material](https://github.com/enanomapper/isa-api/tree/master/isatools/schemas/isa_model_version_1_0_schemas/material)

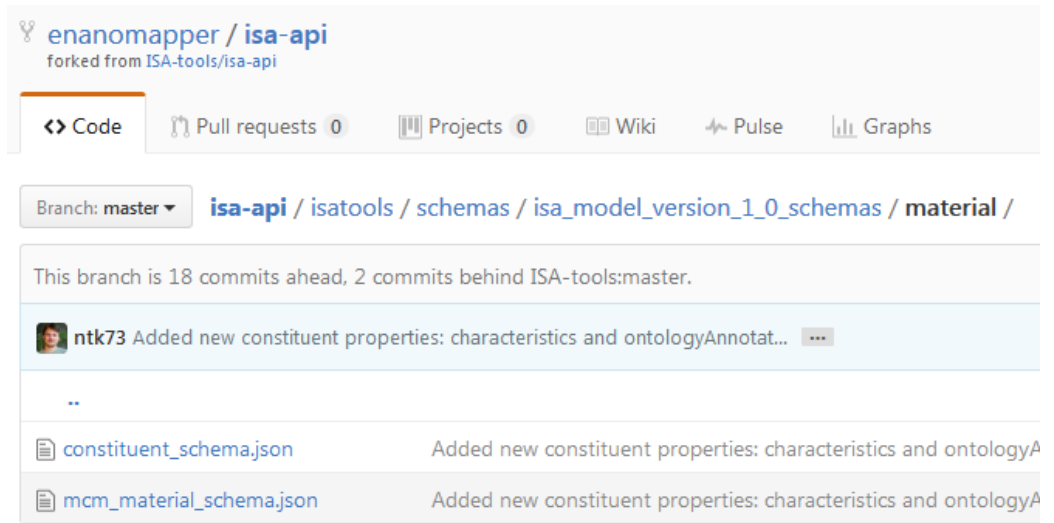

**Figure 2. eNanoMapper** isa-api **fork at GitHub repository. The new JSON-schema for nanomaterial description.**

<span id="page-10-1"></span>The main JSON schema (mcm material schema.json) defines a material (substance) with several basic properties: *`id`*, *`lotIdentifier`*, *`name`* etc ([Figure 3](#page-11-0)). The material composition is an array of constituents.

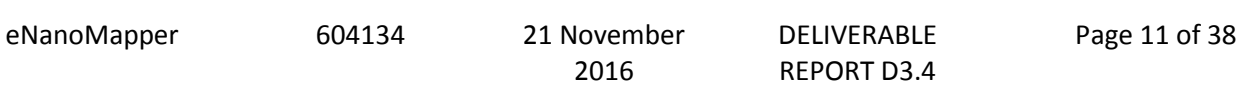

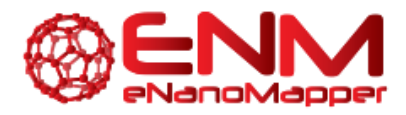

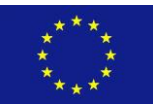

```
$schema: http://json-schema.org/draft-04/schema#
```

```
title: Material
```
description: Definition of Material (or Substance)

type : object

- $\sqrt{p}$  properties  $\{14\}$ 
	- $\blacktriangleright$  @id {2}
	- $\blacktriangleright$  lotIdentifier  $\{1\}$
	- $\blacktriangleright$  name  $\{2\}$
	- $\blacktriangleright$  sourceName  $\{1\}$
	- $\triangleright$  root  $\{2\}$
	- $\blacktriangleright$  constituents  $\{2\}$
	- $\blacktriangleright$  description  $\{1\}$
	- $\blacktriangleright$  synthesis  $\{1\}$
	- $\blacktriangleright$  designRationale  $\{1\}$
	- $\blacktriangleright$  intendedApplication  $\{2\}$
	- $\blacktriangleright$  characteristics  $\{2\}$
	- $\blacktriangleright$  mcmType  $\{2\}$
	- $\blacktriangleright$  chemicalName  $\{2\}$
	- $\blacktriangleright$  dataFiles  $\{2\}$

<span id="page-11-0"></span>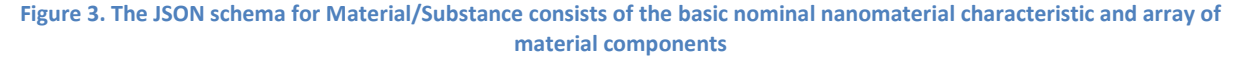

A separate helper JSON schema (constituent schema.json) is implemented for definition of all components of the nanomaterial ([Figure 4](#page-12-1)). The composition of a nanomaterial may contain one or several components. Each component has a role (core, coating, etc.) and linkages to other constituents. The linkage describes the relation between two components. For example, two components may be covalently bonded, one being embedded or encapsulated within another constituent etc.

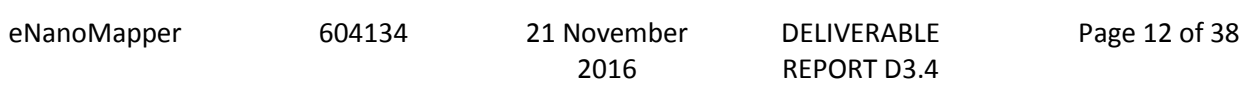

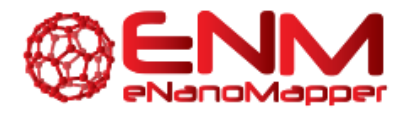

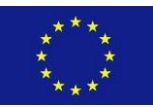

```
₹
 "$schema": "http://json-schema.org/draft-04/schema#",
 "title": "Constituent",
 "description": "Definition of a constituent of a material or another
  constituent",
 "type": "object",
 "properties":{
   "@id": { "type": "string", "format": "uri" },
   "name":"type": "string",
    "description": "Constituent name"
   Ъ.
   "role": { "type": "string" },
   "description": { "type": "string" },
   "synthesis": { "type": "string" },
   "linkages":{
     "type": "array",
     "items": {<br>"type": "object",
       "properties": {
          "constituent": {"type": "string", "format": "uri" },
        "linkageType": {"type": "string" }
       \mathcal{E}<sup>}</sup>
   \},
   "characteristics" : {
    "type" : "array",
     "items" : \{"\mathfrak{Fref":} \verb| "material_attribute_value_schema.json#"\rightarrow},
   "ontologyAnnotation" : {
   "$ref": "ontology_annotation_schema.json#"
   3
```
<span id="page-12-1"></span>**Figure 4. JSON schema for material component. The component is represented by basic description and an array of linkages to other components**

### <span id="page-12-0"></span>**3.2 ISA-JSON EXPORT**

٦

The export to ISA-JSONv1 is enabled for each data collection [\(https://data.enanomapper.net/bundle\)](https://data.enanomapper.net/bundle) in the eNanoMapper database, indicated by the ISA icon ([Figure 5](#page-13-1)).

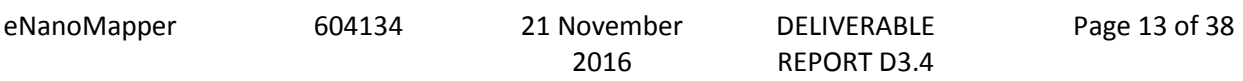

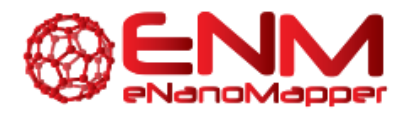

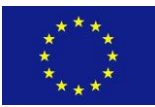

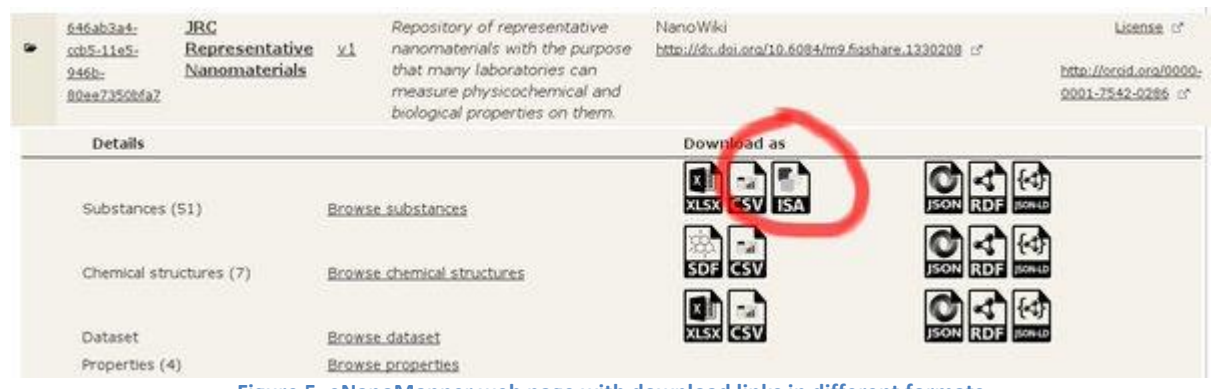

**Figure 5. eNanoMapper web page with download links in different formats**

<span id="page-13-1"></span>Converting files into ISA-JSON format is also possible without import into the database. More information on how to convert input file in supported formats into ISA-JSON or RDF is available at<http://ambit.sourceforge.net/enanomapper/templates/convertor.html>

ISA-JSON export software tools are available at:

<https://svn.code.sf.net/p/ambit/code/trunk/ambit2-all/ambit2-apps/ambit2-export/>

#### <span id="page-13-0"></span>3.2.1 ISA-JSON IMPLEMENTATION

The initial support for exporting data into ISA-JSON format was previously reported in D3.2. In the reporting period we continued the improvement of the ISA-JSON export library and developed new features. The basic workflow for the ISA-JSON export is shown in [Figure 6](#page-13-2).

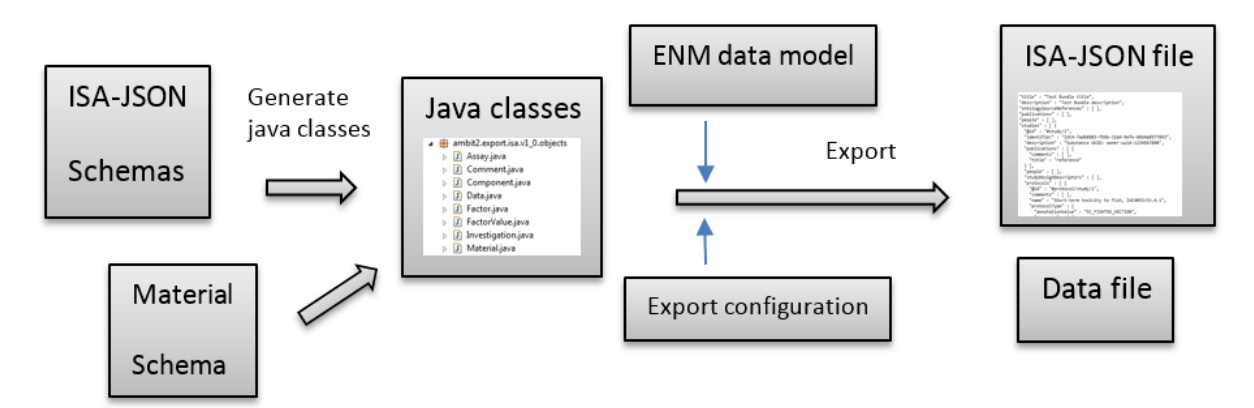

<span id="page-13-2"></span>**Figure 6. ISA export workflow: (i) ISA-JSON schemas and Material schema are converted to Java classes, (ii) eNanoMapper data records are mapped into ISA model; (iii) data is serialized as a ISA-JSON file and a data file.**

eNanoMapper 604134 21 November

2016

DELIVERABLE REPORT D3.4

Page 14 of 38

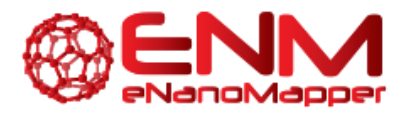

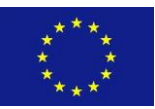

The ISA data model is defined by JSON schemas which describe various components of the 3 layer of the ISA platform (i.e. investigation, study, assay, as well as sample, source, ontology annotation, etc.).

On the basis of ISA-JSON schemas we generate Java classes, implementing the ISA data model (see [Figure 6](#page-13-2)). The Java objects are filled with the data either from the eNanoMapper database or from input files. These objects are serialized as JSON files (the actual ISA-JSON format files). During the first implementation, reported in D3.2, we used the jsonschem2pojo software tool [\(http://www.jsonschema2pojo.org/\)](http://www.jsonschema2pojo.org/) to generate java classes from ISA-JSON schemas. With the constant updates and increasing complexity of the schemas the jsonschem2pojo tool turned out to be inefficient for the latest schema versions. In response, we developed our own tool for java class generation<sup>6</sup>. Additionally, the utilities for storage of the actual measurements data were improved (ExternalDataFileManager, the extra layer to the ISA platform).

eNanoMapper 604134 21 November

 $\overline{a}$ 

2016

<sup>6</sup> [https://svn.code.sf.net/p/ambit/code/trunk/ambit2-all/ambit2-apps/ambit2](https://svn.code.sf.net/p/ambit/code/trunk/ambit2-all/ambit2-apps/ambit2-export/src/test/java/ambit2/export/isa/codeutils/) [export/src/test/java/ambit2/export/isa/codeutils/](https://svn.code.sf.net/p/ambit/code/trunk/ambit2-all/ambit2-apps/ambit2-export/src/test/java/ambit2/export/isa/codeutils/)

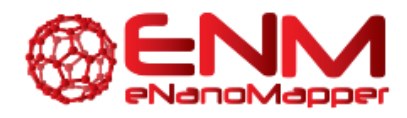

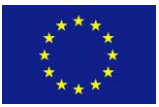

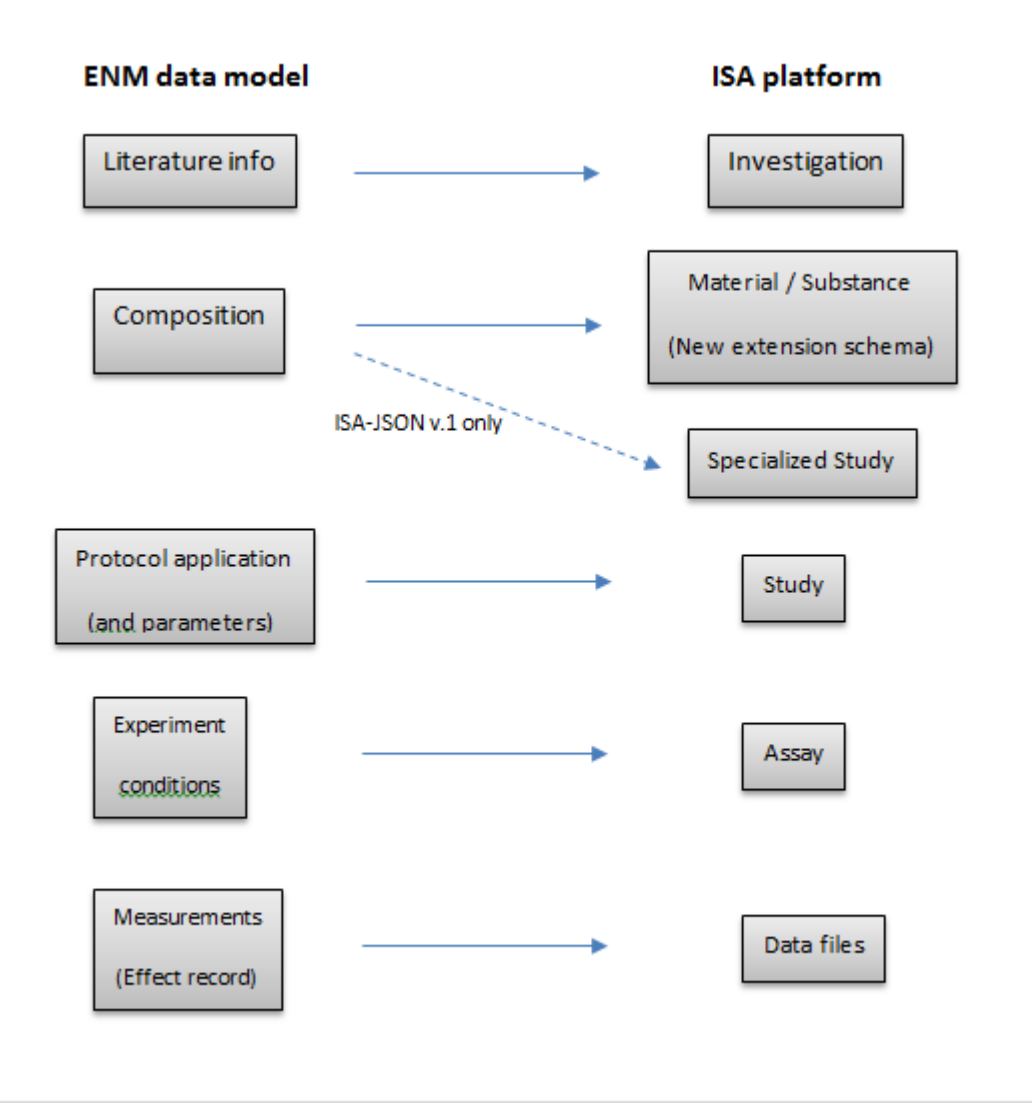

**Figure 7 Mapping between eNanoMapper and ISA data models**

<span id="page-15-0"></span>[Figure 7](#page-15-0) summarizes the basic mapping between eNanoMapper data model and ISA platform. The correspondence between the three major layers of ISA platform to the eNanoMapper data model was established. Recently the ISA team announced the new isa-api validation and conversion tools which are currently being used for testing the generated by eNanoMapper ISA-JSON files. The isa-api tools allow converting ISA-JSON files into legacy ISA-TAB files and vice versa. Being able to write the internal data model into ISA-JSON files accomplishes the goal of automatically generating the ISA files, and enables exporting query results from the database in a standard and validated ISA format. The ISA-JSON v1 files can be converted to the legacy ISATAB files via the Python tools available at [http://isa-tools.org/.](http://isa-tools.org/)

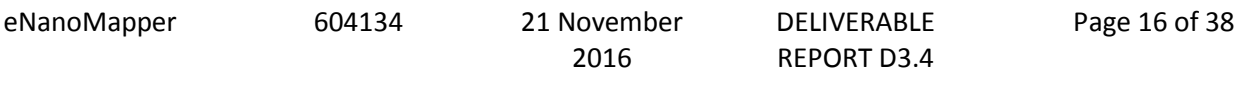

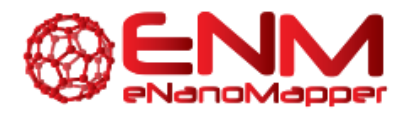

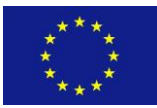

### <span id="page-16-0"></span>**4. SPREADSHEET DATA TEMPLATES**

With previous experience of formatting experimental data as ISA-TAB files manually being very time consuming, we have been exploring various solutions to improve the user friendliness of data preparation. Taking into account the observation that the majority of EU NanoSafety Cluster projects prefer to prepare their experimental data using custom spreadsheet templates, the eNanoMapper WP3 developed tools to directly read the spreadsheets and import into the database and/or convert into ISA-JSON or semantic formats.

The development of the configurable Excel parser enabling import of NanoSafety Cluster Excel templates was reported previously. The parser is embedded in the web application, allowing to upload NSC spreadsheets through a web form. The tool was improved and enhanced with new features. A command line application enabling file conversion without importing into the database was also developed. The configuration metadata for the parser is defined in a separate file, mapping the custom spreadsheet structure into the internal eNanoMapper storage components. Details on the configuration syntax and a user guide with examples is available at [http://ambit.sourceforge.net/enanomapper/templates/convertor.html.](http://ambit.sourceforge.net/enanomapper/templates/convertor.html)

### <span id="page-16-1"></span>**4.1** *"ISA-TAB LOGIC"* **TEMPLATES**

The NANoREG project released a large set of Excel templates under open license, available at [http://www.nanoreg.eu/media-and-downloads/templates.](http://www.nanoreg.eu/media-and-downloads/templates) As of October 2016, there are templates for 31 phys-chem, 27 in-vitro and 35 in-vivo assays. While not strictly following the ISA-TAB and ISA-TAB-Nano formats, the NANoREG templates have been designed around *ISA-Tab-logic*, i.e. structuring the data in investigation-study-assay related groups. The Excel format was selected to ensure user friendly means of data logging for the NANoREG project partners. The NANoREG templates are organized as one spreadsheet per assay, multiple NM can be entered as rows. One Excel file may contain more than one assay, measuring the same endpoint. The metadata is organised in several groups:

**Sample information:** Contains information about the NM (including names, ID, supplier, vial number and replicate number, as well as dispersant). The reporting organisation, operator and date of the experiment are also in this section.

**Module (phys-chem, in-vitro or in-vivo)**, the endpoint (e.g. cell viability), and the assay name (e.g. "Alamar blue").

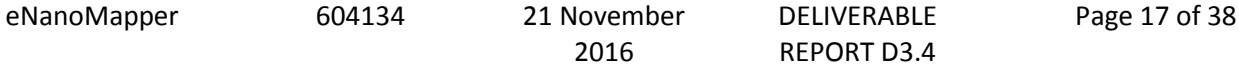

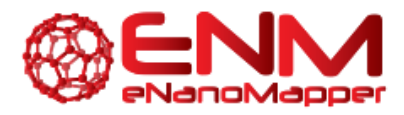

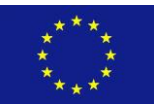

**Method and instrument information:** Any parameter describing the experiment, including cell lines, instrument, controls, time points, concentrations. These differ widely across different experiments. This section includes a subgroup "size distribution", providing placeholders for size distribution measured for the sample (including details on the dispersion protocol and dispersion medium). These fields are (almost) constant across all templates.

**Results:** Several columns to specify measurement outcomes, along with uncertainty.

**SOP:** (reference to the protocol)

Statistics of the number of fields, terms and assays is presented in [Table 1](#page-17-0).

#### <span id="page-17-0"></span>**Table 1 NANoREG template statistics**

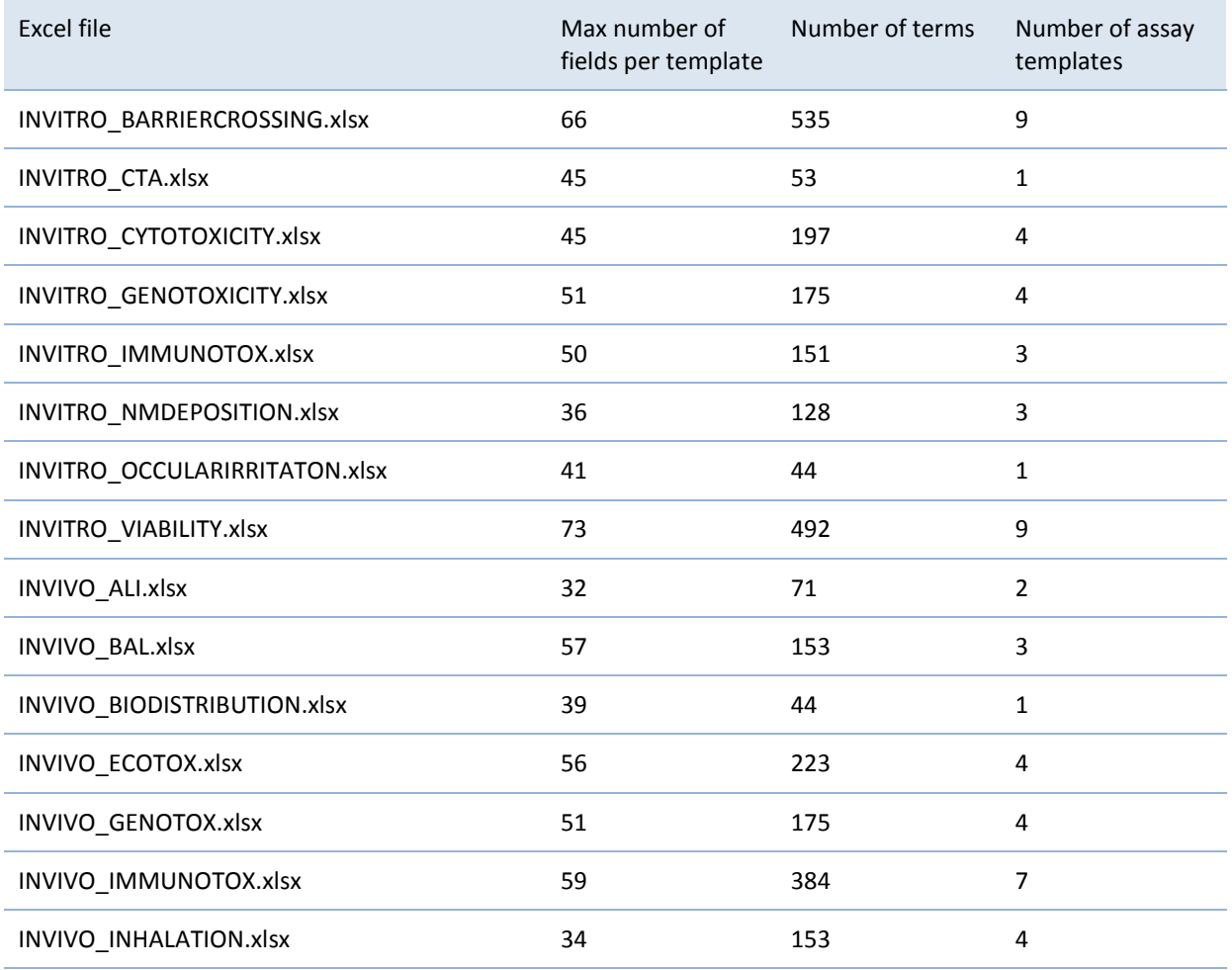

eNanoMapper 604134 21 November

2016

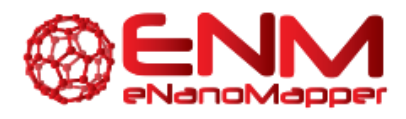

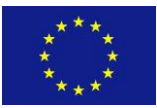

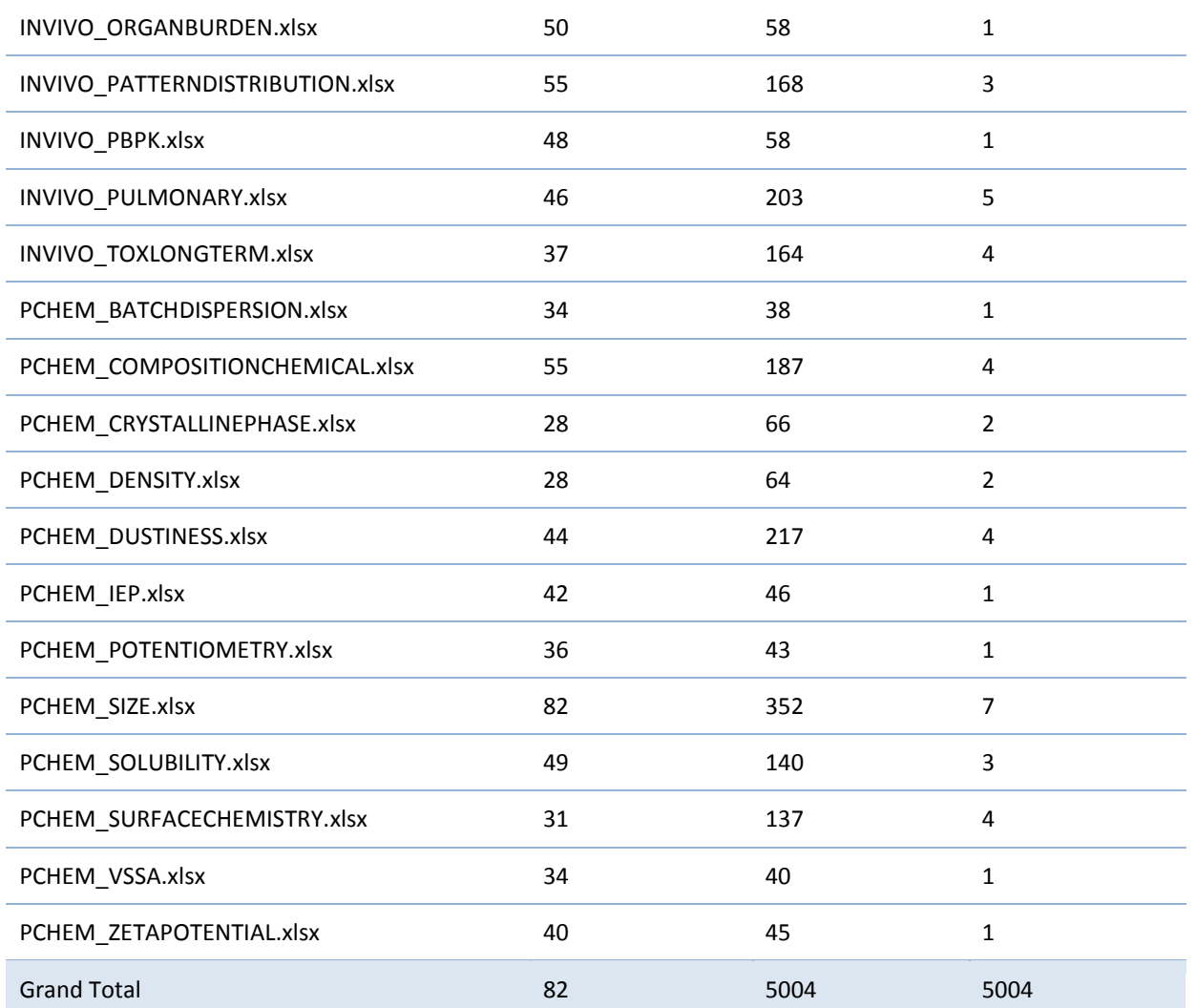

The fields in each template are grouped in several sections, described above (e.g. sample information, size distribution). The list of all sections is presented in [Table 2](#page-18-0). The section "sample information" is expanded and lists individual fields.

<span id="page-18-0"></span>**Table 2 Groups of fields in NANoREG templates**

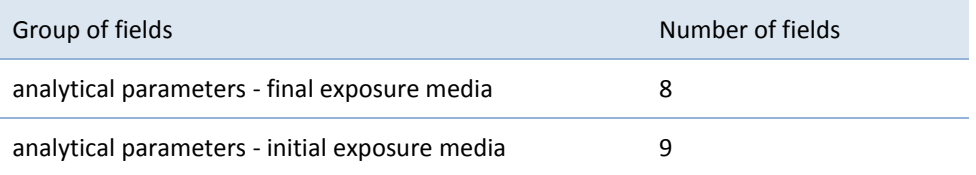

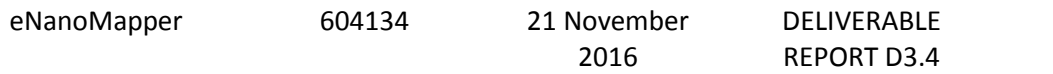

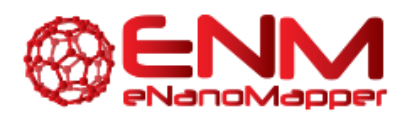

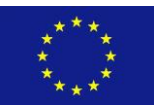

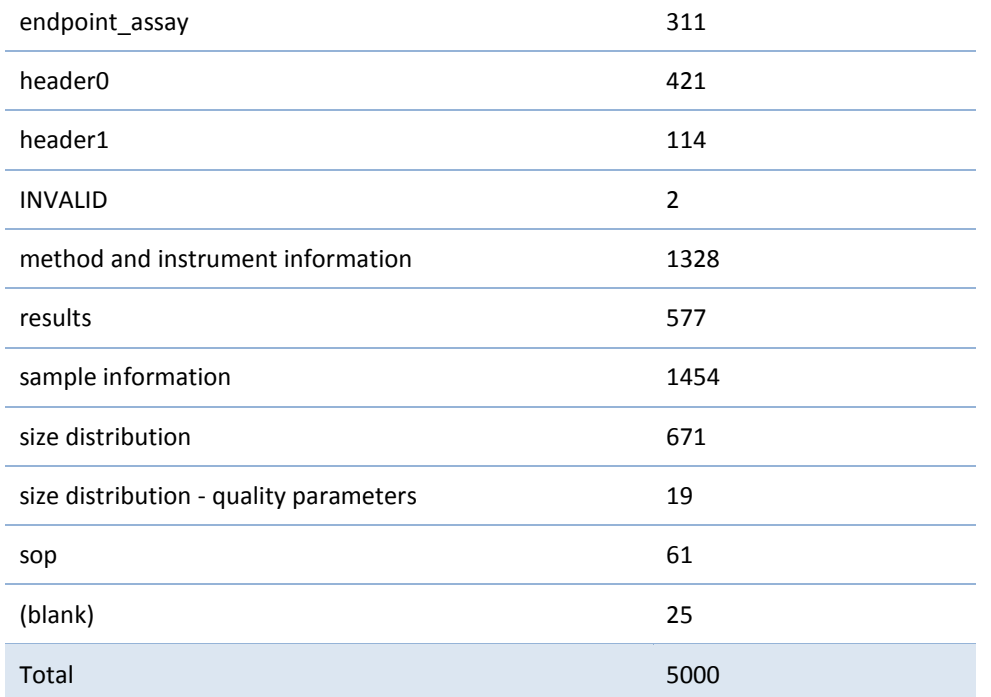

#### <span id="page-19-0"></span>4.1.1 CONFIGURATION FILES FOR THE NANOREG TEMPLATES

Within the eNanoMapper project (WP3 Database) the templates are analysed, cleaned and regenerated ([Figure 8](#page-20-0)). The original templates are created manually and over a long time (the duration of the NANoREG project) and contain minor errors like typos, slightly different naming for the same type of field, as well as units merged with the field name. With automatic extraction of the fields from all templates it became possible to fix these minor errors (semiautomatically), write units into a separate row and synchronise the naming across the templates. Additionally, for some fields expecting predefined answers (e.g. yes/no or physchem/in-vitro/in-vivo for the "module" field) the regenerated templates provide pickup lists. The pickup lists could be extended to other fields, as long as we progress with ontology annotation and identification of the fields which can benefit from a list of predefined ontology terms.

Last but not least, the JSON configurations can now be generated together with the templates, based on list of extracted and annotated fields. The JSON configurations are essential in order to enable import into the database.

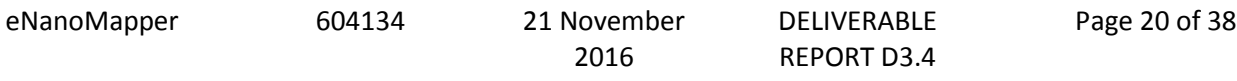

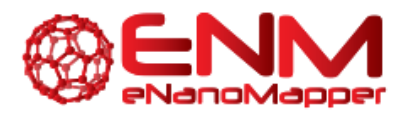

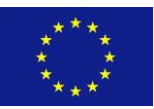

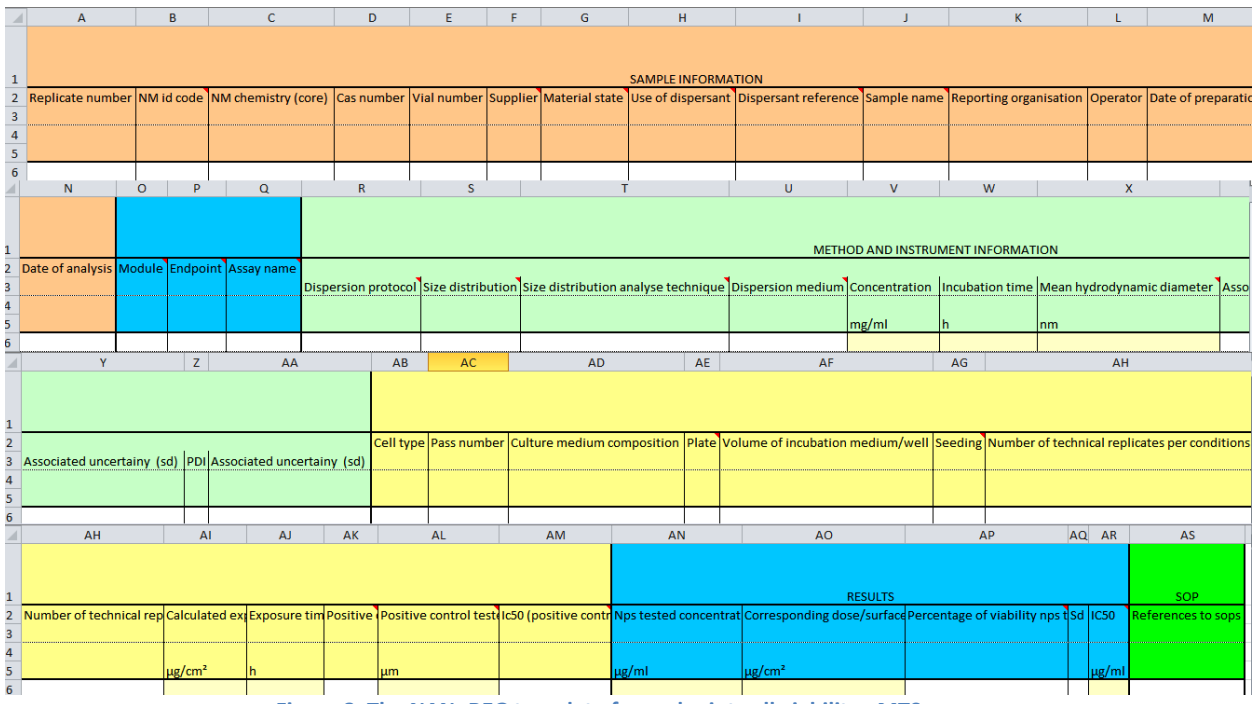

**Figure 8. The NANoREG template for endpoint cell viability , MTS assay**

<span id="page-20-0"></span>The clean templates and JSON configuration files are available at GitHub repository:

[https://github.com/enanomapper/nmdataparser/tree/master/enmconvertor/src/site/resource](https://github.com/enanomapper/nmdataparser/tree/master/enmconvertor/src/site/resources/templates) [s/templates](https://github.com/enanomapper/nmdataparser/tree/master/enmconvertor/src/site/resources/templates)

The fields are being matched with ontologies and annotated with the help of WP2 partners (several issues at [https://github.com/enanomapper/ontologies/issues\)](https://github.com/enanomapper/ontologies/issues). Once the annotation is completed, we will re-generate the templates to include ontology terms.

A user friendly documentation is developed and is accessible via the eNanoMapper tutorials repository at Github:

<https://github.com/enanomapper/tutorials/tree/master/DataTemplates>

and as a menu "Data templates" of the search application at <https://search.data.enanomapper.net/> ([Figure 9](#page-21-0)).

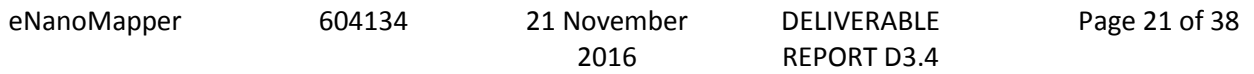

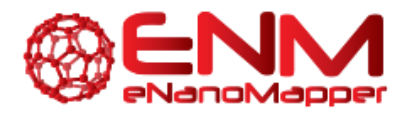

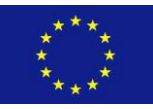

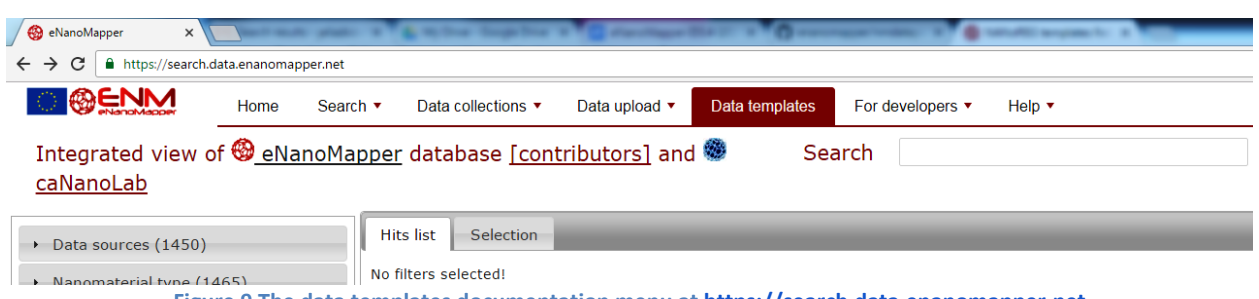

**Figure 9 The data templates documentation menu a[t https://search.data.enanomapper.net](https://search.data.enanomapper.net/)**

<span id="page-21-0"></span>The documentation web site ([Figure 10](#page-21-1)) consists of sections for downloading the templates and configuration files for Physicochemical characterisation, In-vitro assays and in-vivo assays, description and download links for the ISA-JSON material schema and convertors as well as [interactive display](http://ambit.sourceforge.net/enanomapper/templates/fields/) of all fields, cleaned values and annotations.

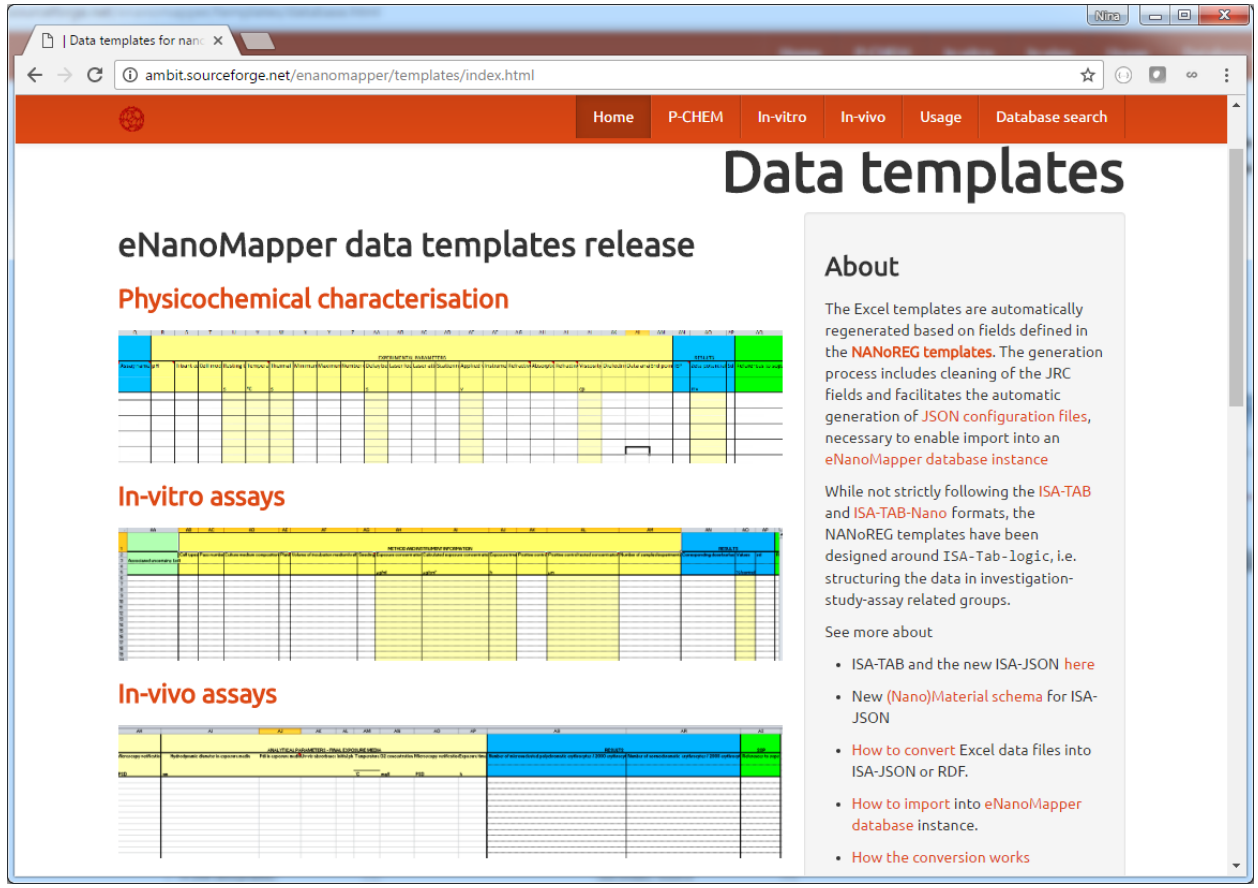

**Figure 10 Documentation site providing templates and configuration files download**

<span id="page-21-1"></span>eNanoMapper 604134 21 November

2016

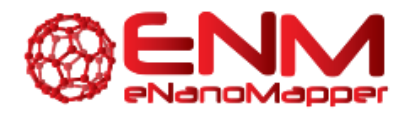

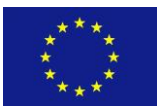

### <span id="page-22-0"></span>**4.2. IOM TEMPLATES**

A different type of template, developed by the Institute of Occupational Medicine (IOM) [\(http://www.iom-world.org/\)](http://www.iom-world.org/) has been used by a number of NSC projects (NANOMMUNE, NANOTEST, ENPRA, MARINA, NANOSOLUTIONS). We reported previously (D3.2) an implementation of NMDataParser features for support of Excel sheets with data blocks (i.e. new JSON section EFFECT\_BLOCKS). The import of IOM templates into eNM database is based on EFFECT BLOCKS syntax. IOM templates contain four major Excel sheets. The first sheet includes information about the sample and the metadata of the experiment (see [Figure 11](#page-22-1)). Most of the data from the first sheet is imported using the standard JSON configurations which define a mapping between spreadsheet fields and eNM database.

| 38              | <b>Dispersion agent:</b>                                    | water with 0,05% BSA                                                                            |                |                                           |                 |                |                |                |     |
|-----------------|-------------------------------------------------------------|-------------------------------------------------------------------------------------------------|----------------|-------------------------------------------|-----------------|----------------|----------------|----------------|-----|
| 39              |                                                             |                                                                                                 |                |                                           |                 |                |                |                |     |
| 40              | Aids used to disperse - Y / N:                              | <b>Sonication:</b>                                                                              | Y              | <b>Vortexing:</b>                         | Y               | Stirring:      | N              |                |     |
| 41              |                                                             |                                                                                                 |                |                                           |                 |                |                |                |     |
| 42              | Treatment concentration series (C) (µg/ml):                 | C <sub>1</sub>                                                                                  | C <sub>2</sub> | C <sub>3</sub>                            | C <sub>4</sub>  | C <sub>5</sub> | C <sub>6</sub> | C <sub>7</sub> | C8  |
| 43              | Alter or add as necessary                                   | $\mathbf{0}$                                                                                    |                | 5                                         | 10 <sup>°</sup> | 25             | 50             | 75             | 100 |
| 44              |                                                             |                                                                                                 |                |                                           |                 |                |                |                |     |
| 45              | <b>CELL LINE/TYPE</b>                                       |                                                                                                 |                |                                           |                 |                |                |                |     |
| $\frac{46}{47}$ |                                                             |                                                                                                 |                |                                           |                 |                |                |                |     |
|                 | <b>Short-Name:</b>                                          | <b>HMDM</b>                                                                                     |                |                                           |                 |                |                |                |     |
| 48              | Full specific name (note any line variants or related IDs): | Primary human monocyte-derived macrophages (HMDM)                                               |                |                                           |                 |                |                |                |     |
| $\frac{49}{50}$ | Supplier:                                                   | Karolinska University Hospital, Stockholm, Sweden - buffy coats from healthy adult blood donors |                |                                           |                 |                |                |                |     |
|                 |                                                             |                                                                                                 |                |                                           |                 |                |                |                |     |
| 51              | <b>CELL CULTURE CONDITIONS</b>                              |                                                                                                 |                |                                           |                 |                |                |                |     |
| 52              |                                                             |                                                                                                 |                |                                           |                 |                |                |                |     |
| 53              | Medium (Supplier/Lot No.):                                  | RPMI (Sigma, R0833)                                                                             |                |                                           |                 |                |                |                |     |
| $\overline{54}$ | Serum (Supplier/Lot No.):                                   | FBS (Gibco, 10500)                                                                              |                |                                           |                 |                |                |                |     |
| 55              | Serum concentration in growth medium:                       | 10%                                                                                             |                |                                           |                 |                |                |                |     |
| 56              | Serum concentration in treatment medium:                    |                                                                                                 |                | 0,05% Bovine Serum Albumin (Sigma, A2058) |                 |                |                |                |     |
| 57              |                                                             |                                                                                                 |                |                                           |                 |                |                |                |     |
| 58              | <b>TIMELINE</b>                                             |                                                                                                 |                |                                           |                 |                |                |                |     |
| 59              |                                                             |                                                                                                 |                |                                           |                 |                |                |                |     |
| 60              | Time points (hours - or specify any other units):           | T1                                                                                              | T <sub>2</sub> |                                           |                 |                |                |                |     |
| 61              | Alter or add as necessary                                   | 6                                                                                               | 24             |                                           |                 |                |                |                |     |
| 62              |                                                             |                                                                                                 |                |                                           |                 |                |                |                |     |

**Figure 11 IOM template: Test conditions sheet**

<span id="page-22-1"></span>Some data fields from the IOM template are defined as dynamic arrays with varying length e.g. concentration series and time points as shown in [Figure 11](#page-22-1) (rows 43 and 61 respectively). We have implemented additional JSON sections VARIABLES and VARIABLE\_MAPPINGS to support dynamic length data structures. Section VARIABLES defines single value variables and variables of type array both used in EFFECT\_BLOCKS sections.

```
eNanoMapper 604134 21 November 
                                       2016
                                                     DELIVERABLE 
                                                     REPORT D3.4
                                                                          Page 23 of 38
     "VARIABLES": { 
             "C": {
                    "IS_ARRAY": true,
                    "TRIM_ARRAY": true,
                    "ITERATION": "ABSOLUTE_LOCATION",
                    "SHEET_INDEX": 1,
                    "COLUMN_INDEX": "B",
                    "COLUMN_INDICES": [
                           2,3,4,5,6,7,8,9,10,11,12,13,14,15,16,17,18,19,20
```
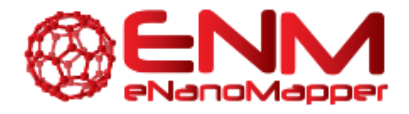

]

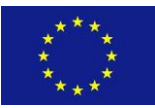

A Database and Ontology Framework for Nanomaterials Design and Safety Assessment

```
 ],
                "ROW_INDEX": 43
          },
          "TimeDesignations": {
                "IS_ARRAY": true,
                "TRIM_ARRAY": true,
                "ITERATION": "ABSOLUTE_LOCATION",
                "SHEET_INDEX": 1,
"COLUMN_INDEX": "B",
"COLUMN_INDICES": [
                     2,3,4,5,6,7,8,9,10,11,12,13,14,15,16,17,18,19,20 
],
                "ROW_INDEX": 60
},
"TimePoints": {
                "IS_ARRAY": true,
                "TRIM_ARRAY": true,
                "ITERATION": "ABSOLUTE_LOCATION",
"SHEET_INDEX": 1,
"COLUMN_INDEX": "B",
"COLUMN_INDICES": [
                    \overline{2}, 3, 4, 5, 6, 7, 8, 9, 10, 11, 12, 13, 14, 15, 16, 17, 18, 19, 20
],
                "ROW_INDEX": 61
}
     },
     "VARIABLE_MAPPINGS": [
{
                "NAME": "Time",
                "KEYS_VARIABLE": "TimeDesignations",
                "VALUES_VARIABLE": "TimePoints"
}
```
The time points (T) and concentrations (C) are defined in the first sheet and only referred to in the data sheets. This is supported by the VARIABLE\_MAPPINGS section in the configuration, e.g. TimeDesignations are mapped onto TimePoints thus in the database values 6 and 24 are stored instead of "T1" and "T2".

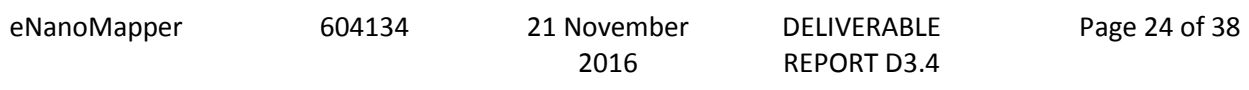

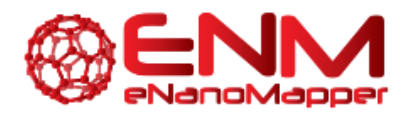

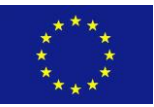

| 1              | <b>RAW DATA</b>                  |                    |        |                   |        |                    |        |                   |        |
|----------------|----------------------------------|--------------------|--------|-------------------|--------|--------------------|--------|-------------------|--------|
| $\overline{2}$ |                                  |                    |        |                   |        |                    |        |                   |        |
| 3              |                                  |                    |        |                   |        |                    |        |                   |        |
| 4              |                                  | <b>Replicate 1</b> |        |                   |        | <b>Replicate 2</b> |        |                   |        |
| 5              |                                  | Τ1                 | Test1  | Test <sub>2</sub> | Test3  | T1                 | Test1  | Test <sub>2</sub> | Test3  |
| 6              |                                  | 0                  | 0.3790 | 0.3227            | 0.3065 | 0                  | 0.3083 | 0.2844            | 0.2749 |
| 7              |                                  |                    | 0.4172 | 0.4231            | 0.5052 | 1                  | 0.2714 | 0.3682            | 0.3308 |
| 8              |                                  | 5                  | 0.4423 | 0.3496            | 0.4885 | 5                  | 0.3010 | 0.3529            | 0.3314 |
| 9              |                                  | 10                 | 0.3881 | 0.4899            | 0.5255 | 10                 | 0.2774 | 0.3195            | 0.3547 |
| 10             |                                  | 25                 | 0.3342 | 0.5108            | 0.4843 | 25                 | 0.3177 | 0.3228            | 0.4017 |
| 11             |                                  | 50                 | 0.2079 | 0.2860            | 0.3809 | 50                 | 0.2680 | 0.3158            | 0.2808 |
| 12             |                                  | 75                 | 0.3523 | 0.4122            | 0.4708 | 75                 | 0.3283 | 0.3233            | 0.3219 |
| 13             |                                  | 100                | 0.2848 | 0.3123            | 0.2751 | 100                | 0.4996 | 0.4047            | 0.3746 |
| 14             | <b>Intracellular LDH Control</b> |                    | 1.9174 | 1.9014            | 2.0922 |                    | 2.3849 | 2.2697            | 2.4418 |
| 15             |                                  |                    |        |                   |        |                    |        |                   |        |
| 16             |                                  | <b>Replicate 1</b> |        |                   |        | <b>Replicate 2</b> |        |                   |        |
| 17             |                                  | T2                 | Test1  | Test <sub>2</sub> | Test3  | T2                 | Test1  | Test <sub>2</sub> | Test3  |
| 18             |                                  | 0                  | 0.4328 | 0.3152            | 0.2977 | 0                  | 0.5000 | 0.5321            | 0.4990 |
| 19             |                                  | 1                  | 0.4573 | 0.3081            | 0.2786 | 1                  | 0.7000 | 0.7359            | 0.6291 |
| 20             |                                  | 5                  | 0.5423 | 0.3321            | 0.3031 | 5                  | 0.9327 | 0.7567            | 0.6249 |
| 21             |                                  | 10                 | 0.6513 | 0.4194            | 0.3123 | 10                 | 0.9683 | 0.7637            | 0.8148 |
| 22             |                                  | 25                 | 0.5776 | 0.4142            | 0.3809 | 25                 | 0.8692 | 0.6953            | 0.8602 |
| 23             |                                  | 50                 | 0.5210 | 0.4392            | 0.4147 | 50                 | 0.8897 | 0.5451            | 0.6974 |
| 24             |                                  | 75                 | 0.6249 | 0.7101            | 0.7360 | 75                 | 0.8012 | 0.6068            | 0.6424 |
| 25             |                                  | 100                | 0.7322 | 0.6096            | 0.6711 | 100                | 0.7740 | 0.5059            | 0.6901 |
| 26             | <b>Intracellular LDH Control</b> |                    | 1.9378 | 1.8660            | 1.9641 |                    | 1.9960 | 1.9678            | 1.8664 |
| 27             |                                  |                    |        |                   |        |                    |        |                   |        |
|                |                                  |                    |        |                   |        |                    |        |                   |        |

**Figure 12 IOM template: Raw data sheet**

<span id="page-24-0"></span>The experimental measurements are described in three different levels of detail accordingly in excel sheets "Raw Data", "Test Results" and "Test Summary". The configuration file specifies which (or all) of these sheets may be imported into the database.

The import configuration principle is the same for each one of these sheets. The EFFECT\_BLOCKS section is used to configure simultaneous reading of many effects grouped in sub-blocks of measurement values in accordance to the variations of the experimental factors where for each sub-block, a group of values and associated parameters are configured.

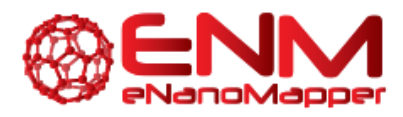

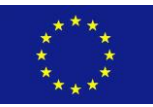

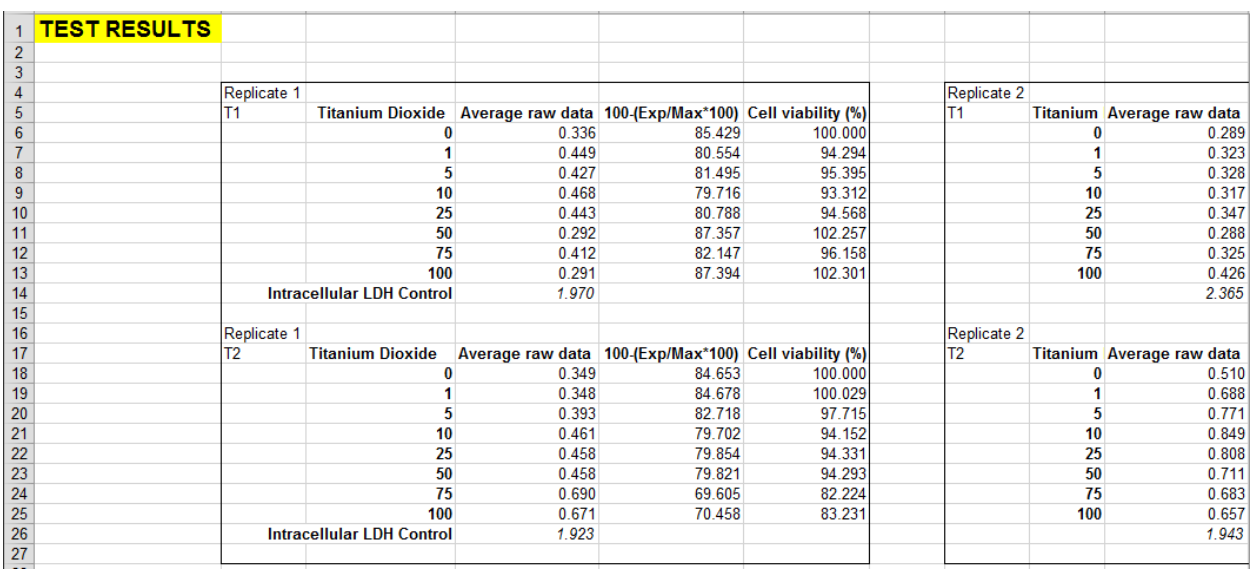

**Figure 13 IOM template: Test results sheet**

<span id="page-25-0"></span>In the case of the sheet "Test results" (see [Figure 13](#page-25-0)), the effects block contains 4 sub-blocks defined by varying the replicate and time points. For each sub-block, a group of values is defined by varying the concentrations. In the database each measurement value is stored together with 3 parameters: time point, replicate and concentration.

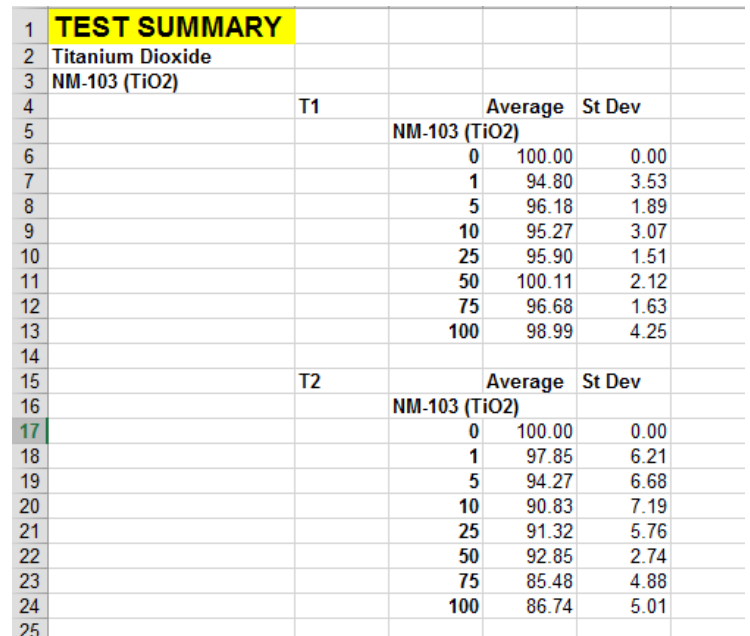

**Figure 14 IOM template: Test summary sheet**

<span id="page-25-1"></span>eNanoMapper 604134 21 November

2016

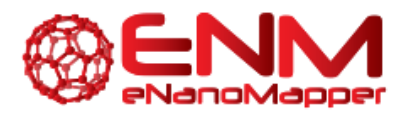

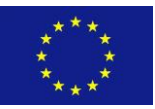

In the case of the sheet "Test summary" (see [Figure 14](#page-25-1)), the effects block contains 2 sub-blocks defined by varying only the time points. For each sub-block, a group of values is defined by varying the concentrations. In the database each measurement value is stored together with 3 parameters: time point, replicate and concentration.

The configuration files for IOM templates are developed on case by case basis, as the templates are confidential.

eNanoMapper 604134 21 November

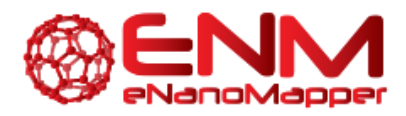

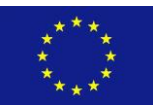

### <span id="page-27-0"></span>**5. NANOREG DATA TRANSFER**

Most of the data generated by the NANoREG project is entered via a web entry tool, into a MySQL database, both developed by the Dutch Organization for Applied Scientific Research (TNO). The TNO database design is based on templates developed by the European Joint Research Center (JRC) for assays performed in NANoREG. The rest of the data is entered into Excel files, following the NANoREG templates, described in the previous sections. The Excel files are available at the NANoREG installation of the CIRCABC system. Upon an agreement between NANoREG and eNanoMapper, the NANoREG data is transferred to the eNanoMapper database. WP3 received several versions of the TNO experimental database as MySQL dump (July, September and October 2016).

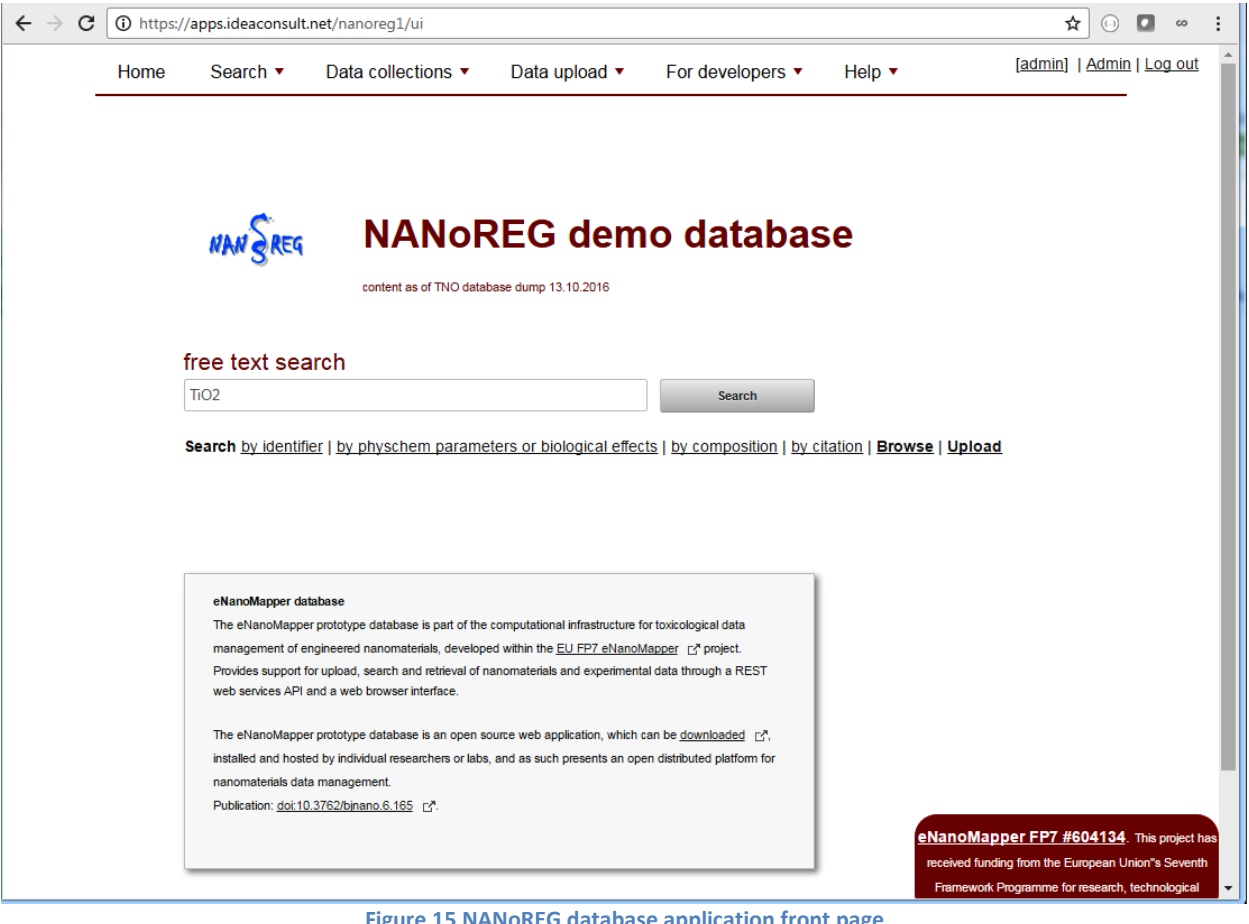

**Figure 15 NANoREG database application front page**

<span id="page-27-1"></span>eNanoMapper 604134 21 November

2016 DELIVERABLE REPORT D3.4

Page 28 of 38

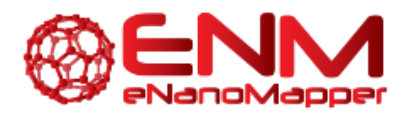

 $\overline{a}$ 

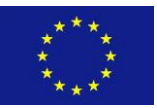

A Database and Ontology Framework for Nanomaterials Design and Safety Assessment

The conversion from the TNO SQL dump and import into the eNanoMapper database is performed via custom SQL scripts. Technical matters have been discussed between Ideaconsult & TNO over email and teleconferences.

An instance of the eNanoMapper database and the search application were installed a[t](https://apps.ideaconsult.net/nanoreg1) <https://apps.ideaconsult.net/nanoreg1> an[d](https://sandbox.ideaconsult.net/search/nanoreg1) <https://sandbox.ideaconsult.net/search/nanoreg1> ([Figure 15](#page-27-1) and [Figure 16](#page-28-0) respectively). The credentials are distributed for testing purposes to partners from NANoREG, eNanoMapper and CEINT, Duke University, US.

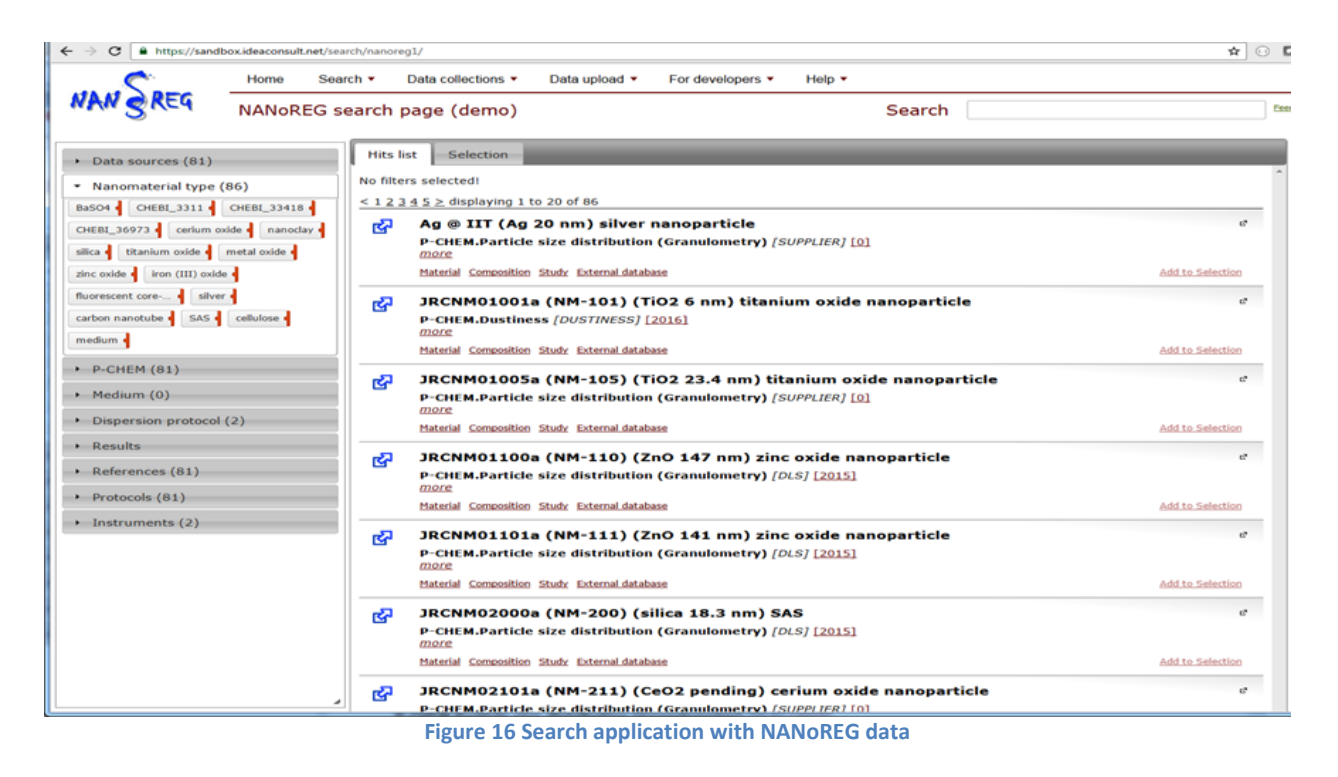

<span id="page-28-0"></span>The search application relies on search services and user interface previously reported in D3.2 and D5.5. During the reporting period the search application was considerably updated according to user feedback and included in the list of applications reported in D5.7. A user guide is available at eNanoMapper tutorial repository<sup>7</sup>. The NANoREG specific search application is set up for testing purposes during the data transfer, to allow the fine tuning of the user interface. Apart from the specific search interface, the NANoREG data will be integrated in the main search application at [http://search.data.enanomapper.net](http://search.data.enanomapper.net/).

<sup>7</sup> [https://github.com/enanomapper/tutorials/tree/master/Entering\\_and\\_analysing\\_nano\\_safety\\_data](https://github.com/enanomapper/tutorials/tree/master/Entering_and_analysing_nano_safety_data)

| eNanoMapper | 604134 | 21 November | <b>DELIVERABLE</b> | Page 29 of 38 |
|-------------|--------|-------------|--------------------|---------------|
|             |        | 2016        | REPORT D3.4        |               |

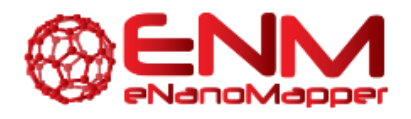

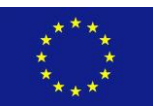

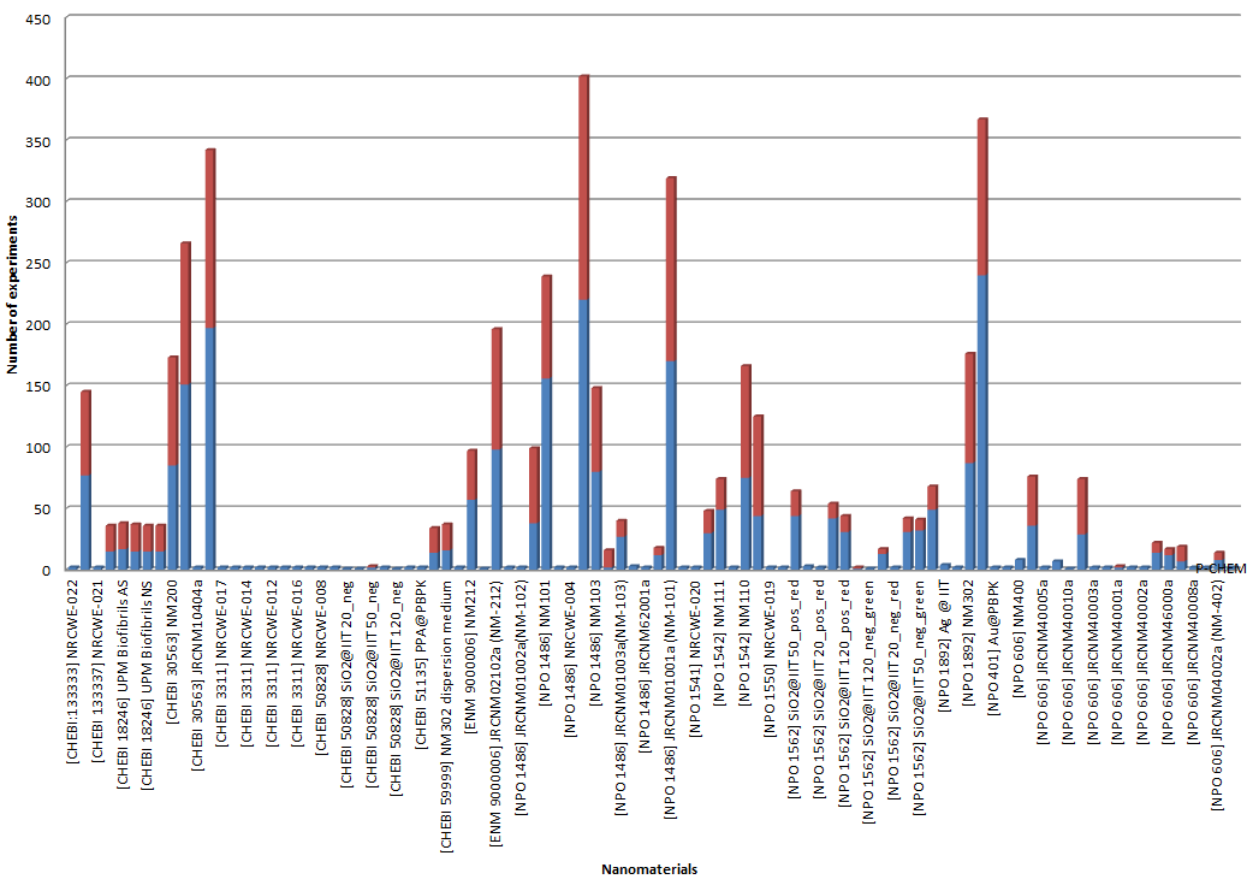

#### **NANoREG data availability**

**Figure 17 NANoREG data availability**

<span id="page-29-0"></span>Besides the SQL dump, a large amount of NAnoREG data is provided as Excel files, provisionally following the NAnoREG templates. Statistics of the files content is provided in [ANNEX 1.](#page-32-0)  [NANoREG EXCEL FILES OVERVIEW](#page-32-0). Cleaning, configuring and importing into the database are ongoing.

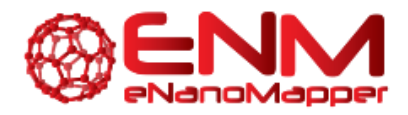

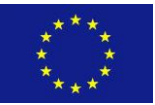

### <span id="page-30-0"></span>**6. CONCLUSION**

The major developments reported in this deliverable are as follows:

- A *Material Schema extension* for the new ISA-JSON specification, which is the counterpart of the "material file" in the ISA-Tab-Nano specification;
- Cleaning and creation of configurations of the publicly available NANoREG templates, enabling direct import into the database;
- Development and open access to tools for exporting the internal data structures of the eNanoMapper database into ISA-JSON files;
- Development and open access to tools for converting between multiple input formats (including Excel templates) into ISA-JSON and semantic formats;
- Ontology annotation is ongoing, with close collaboration with eNanoMapper WP2;
- Creation of a documentation site, describing the developments above;
- The documentation site may serve as an entry point for templates download and related information. It is accessible via the eNanoMapper [tutorials repository](https://github.com/enanomapper/tutorials/tree/master/DataTemplates) at Github and via menu *"Data templates"* of the search application at [https://search.data.enanomapper.net](https://search.data.enanomapper.net/)

Being able to read the Excel spreadsheets and write the internal data model into ISA-JSON files accomplishes the goal of automatically generating the ISA files, and enables exporting query results from the database in any desired format. The sets of Excel templates are based on existing NanoSafety Cluster templates that are used or considered for adoption by several NSC projects, such as caLIBRAte and NanoReg2, which are currently implementing the eNanoMapper database data model for collection of data. The templates are coupled with JSON configuration files, enabling import into the database through a simple web form or programmatically via Application Programming Interface. The use of the tools and templates described in this deliverable is also foreseen within the projects enabling harmonized collection of data, which will eventually be compatible across projects.

eNanoMapper 604134 21 November

2016

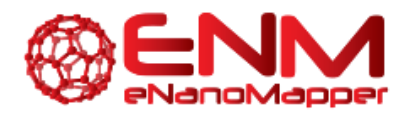

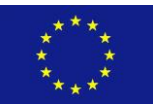

### <span id="page-31-0"></span>**7. BIBLIOGRAPHY**

- [1] S.-A. Sansone, P. Rocca-Serra, D. Field, E. Maguire, C. Taylor, O. Hofmann, H. Fang, S. Neumann, W. Tong, L. Amaral-Zettler, K. Begley, T. Booth, L. Bougueleret, G. Burns, B. Chapman, T. Clark, L.- A. Coleman, J. Copeland, S. Das, A. de Daruvar, P. de Matos, I. Dix, S. Edmunds, C. T. Evelo, M. J. Forster, P. Gaudet, J. Gilbert, C. Goble, J. L. Griffin, D. Jacob, J. Kleinjans, L. Harland, K. Haug, H. Hermjakob, S. J. H. Sui, A. Laederach, S. Liang, S. Marshall, A. McGrath, E. Merrill, D. Reilly, M. Roux, C. E. Shamu, C. A. Shang, C. Steinbeck, A. Trefethen, B. Williams-Jones, K. Wolstencroft, I. Xenarios, and W. Hide, "Toward interoperable bioscience data," *Nat. Genet.*, vol. 44, no. 2, pp. 121–126, Jan. 2012.
- [2] D. G. Thomas, S. Gaheen, S. L. Harper, M. Fritts, F. Klaessig, E. Hahn-Dantona, D. Paik, S. Pan, G. A. Stafford, E. T. Freund, J. D. Klemm, and N. A. Baker, "ISA-TAB-Nano: A Specification for Sharing Nanomaterial Research Data in Spreadsheet-based Format," *BMC Biotechnol.*, vol. 13, no. 1, p. 2, 2013.
- [3] R. L. Marchese Robinson, M. T. D. Cronin, A.-N. Richarz, and R. Rallo, "An ISA-TAB-Nano based data collection framework to support data-driven modelling of nanotoxicology," *Beilstein J. Nanotechnol.*, vol. 6, pp. 1978–1999, Oct. 2015.
- [4] P. Kohonen, E. Benfenati, D. Bower, R. Ceder, M. Crump, K. Cross, R. C. Grafström, L. Healy, C. Helma, N. Jeliazkova, V. Jeliazkov, S. Maggioni, S. Miller, G. Myatt, M. Rautenberg, G. Stacey, E. Willighagen, J. Wiseman, and B. Hardy, "The ToxBank Data Warehouse: Supporting the Replacement of In Vivo Repeated Dose Systemic Toxicity Testing," *Mol. Inform.*, vol. 32, no. 1, pp. 47–63, Jan. 2013.
- [5] N. Jeliazkova, C. Chomenidis, P. Doganis, B. Fadeel, R. Grafström, B. Hardy, J. Hastings, M. Hegi, V. Jeliazkov, N. Kochev, P. Kohonen, C. R. Munteanu, H. Sarimveis, B. Smeets, P. Sopasakis, G. Tsiliki, D. Vorgrimmler, and E. Willighagen, "The eNanoMapper database for nanomaterial safety information," *Beilstein J. Nanotechnol.*, vol. 6, pp. 1609–1634, Jul. 2015.
- [6] S.-A. Sansone, P. Rocca-Serra, A. Gonzalez-Beltran, and D. Johnson, "ISA Model and Serialization Specifications 1.0." Zenodo, 2016.

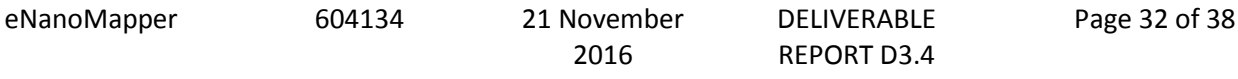

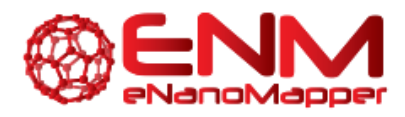

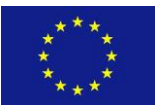

# <span id="page-32-0"></span>**ANNEX 1. NANOREG EXCEL FILES OVERVIEW**

The NANoREG templates for phys-chem characterisation consist of 10 files, describing 20 assays.

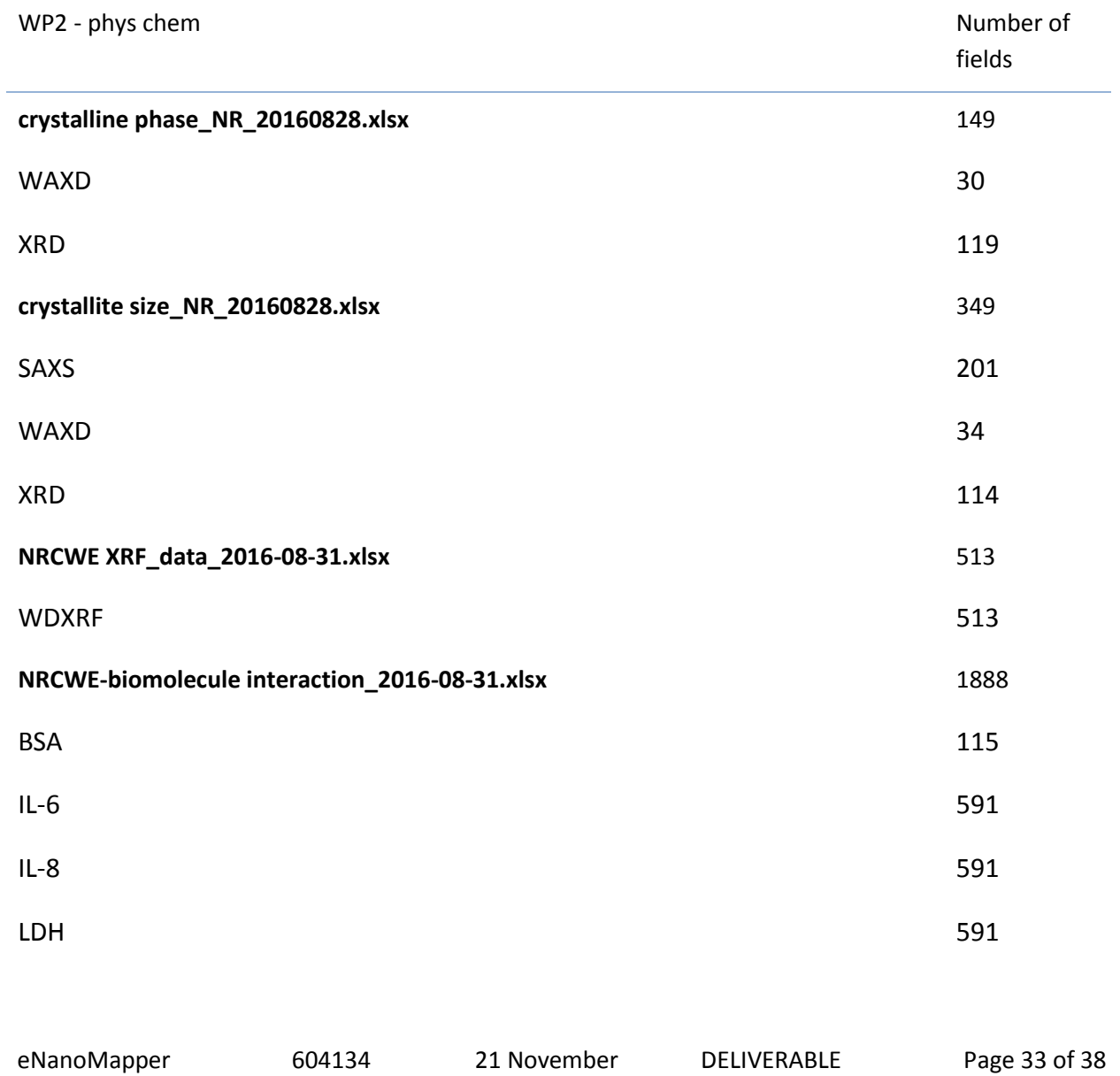

2016

REPORT D3.4

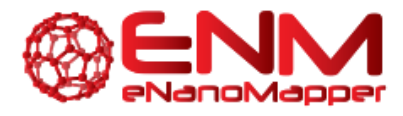

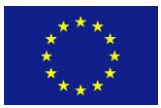

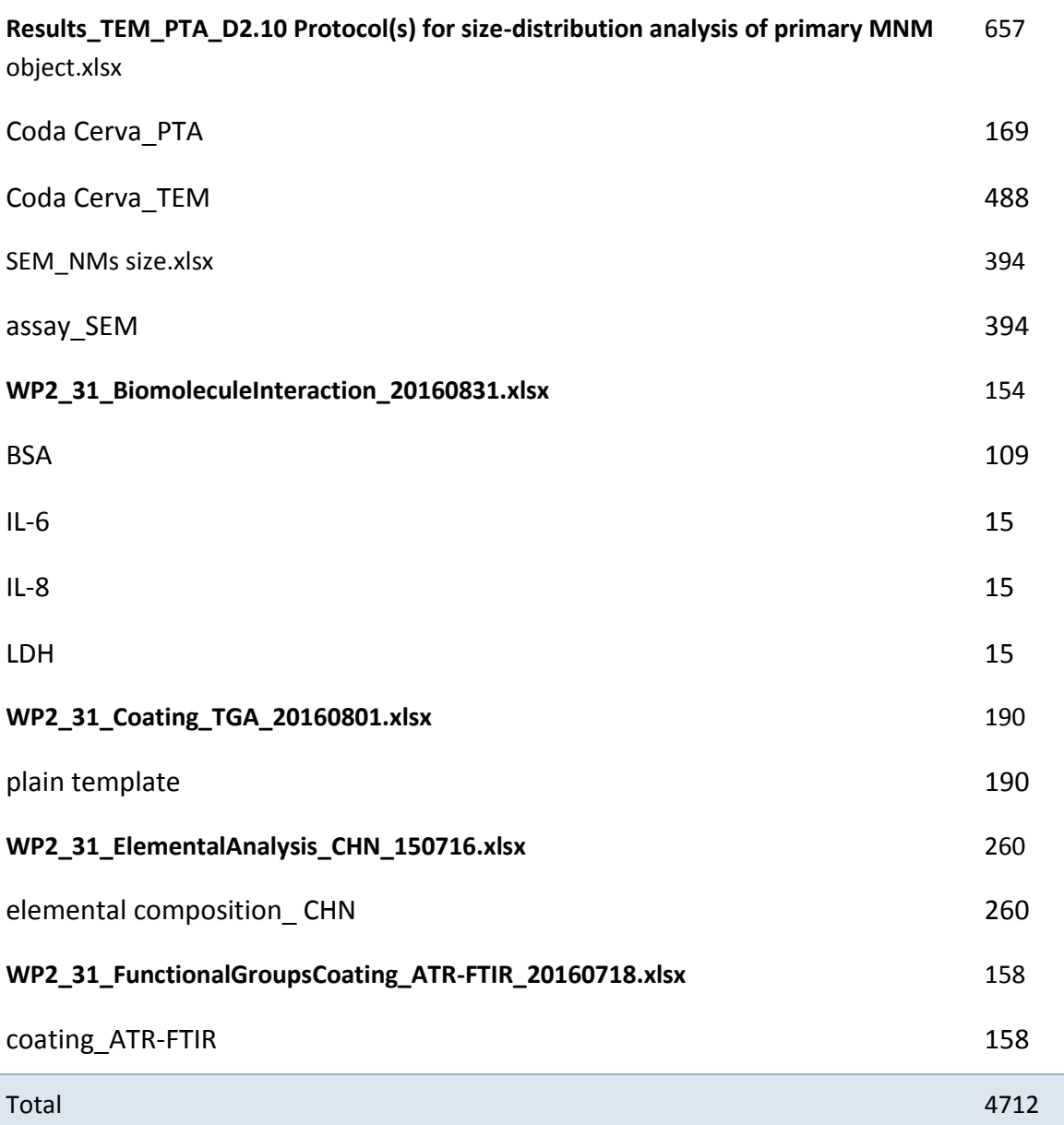

The NANoREG templates for in vitro experiments consist of 7 files, describing 11 assays.

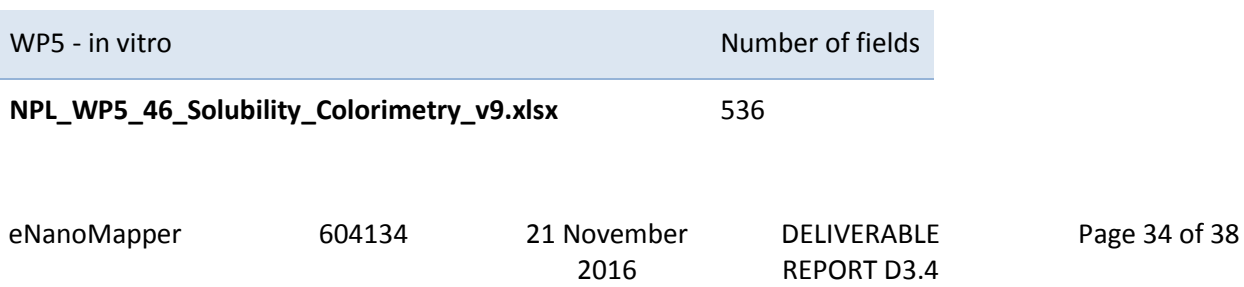

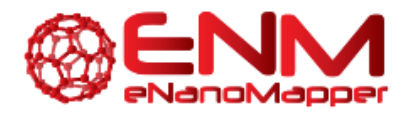

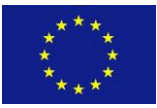

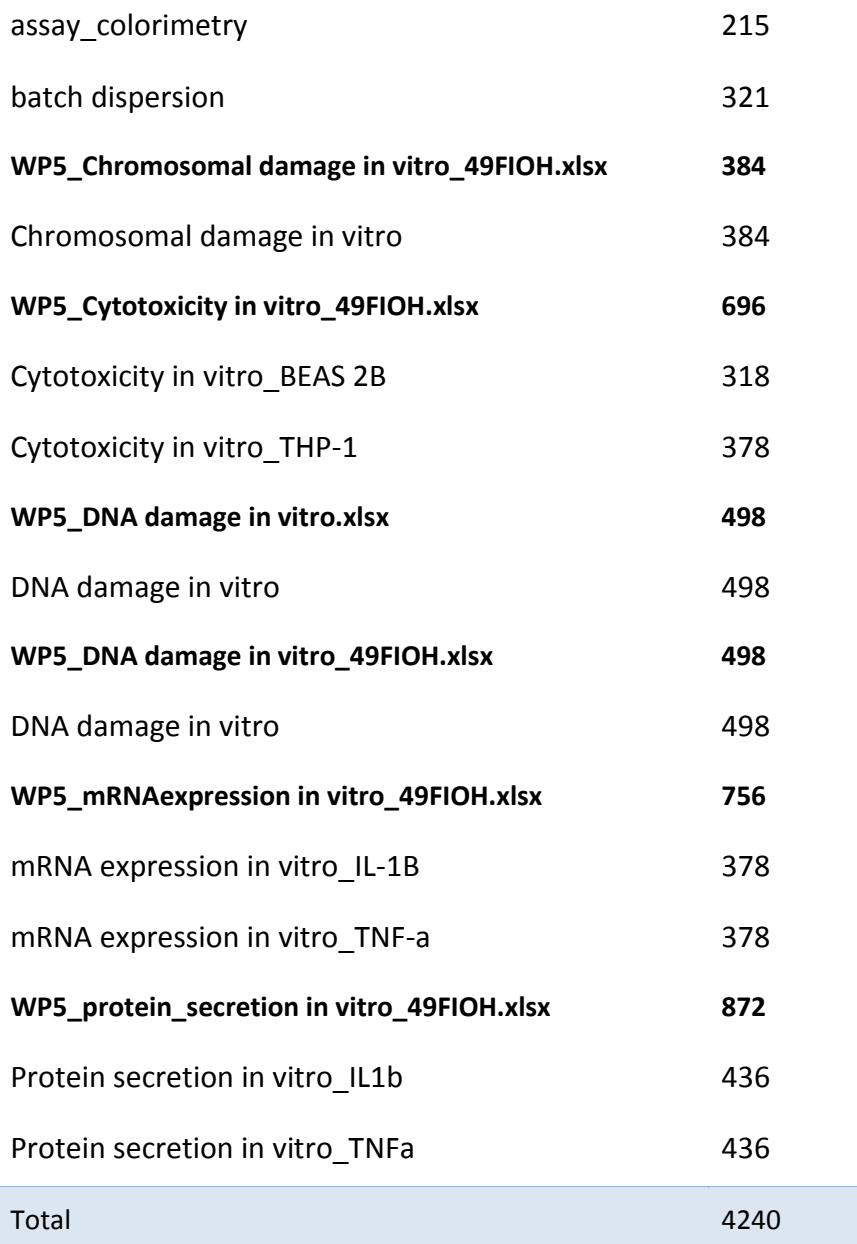

The NANoREG templates for in vitro experiments are listed in the following table.

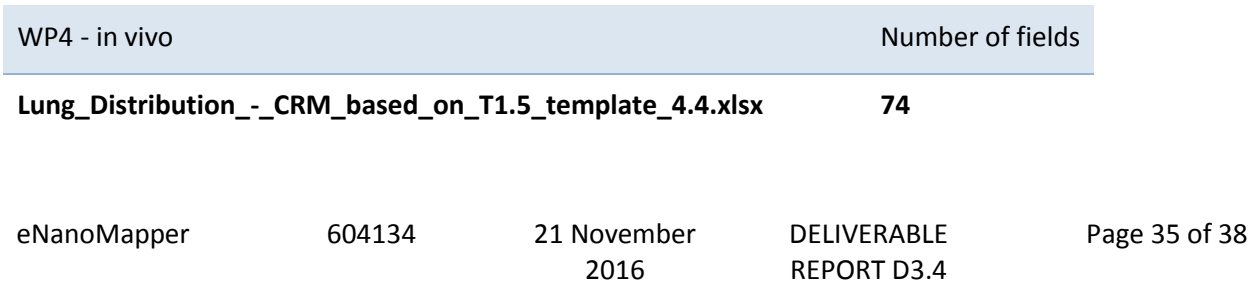

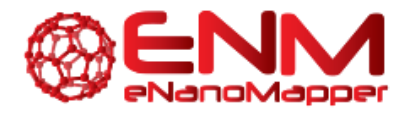

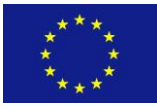

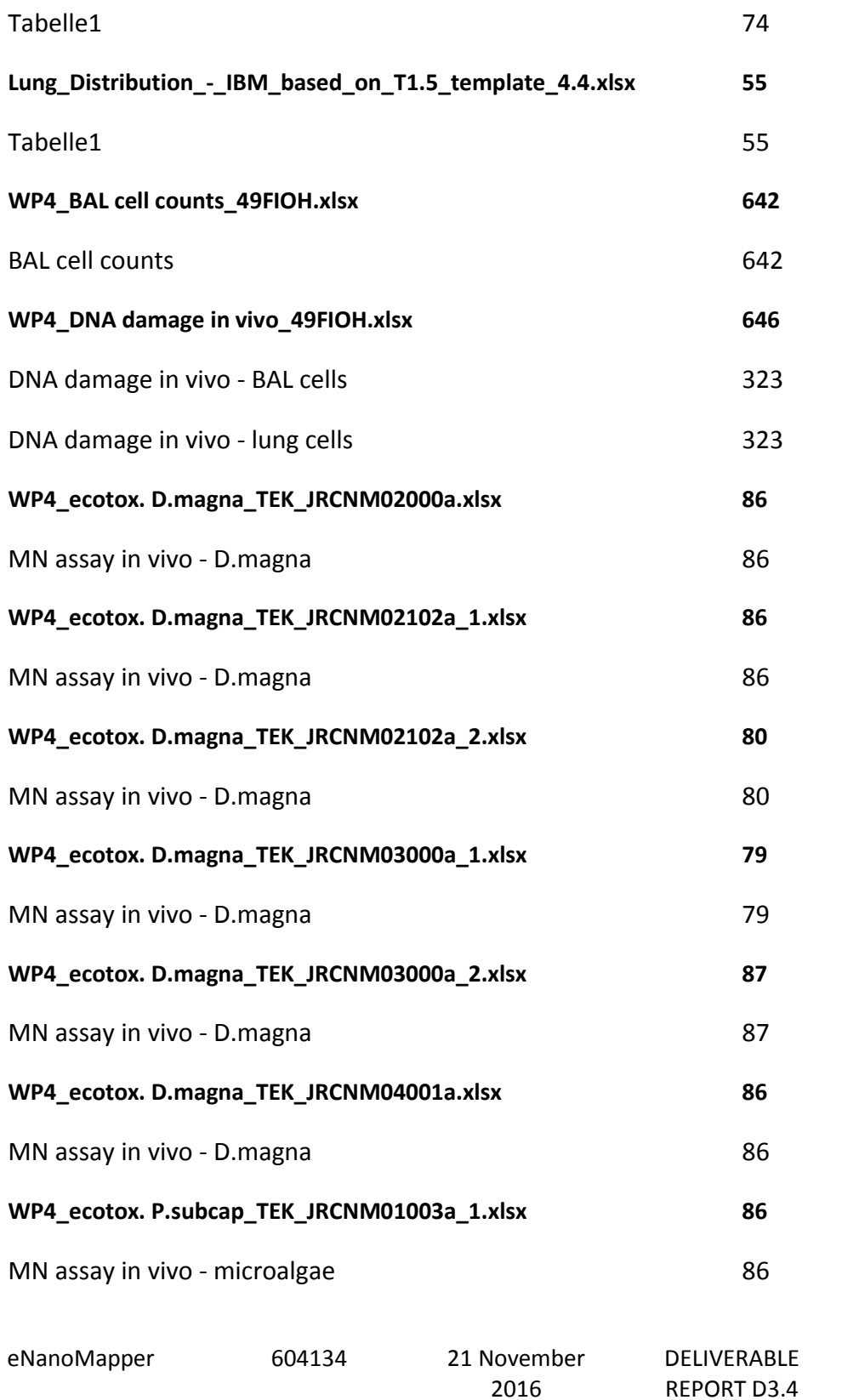

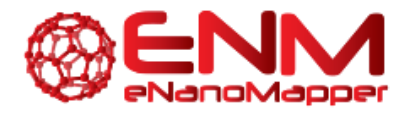

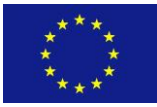

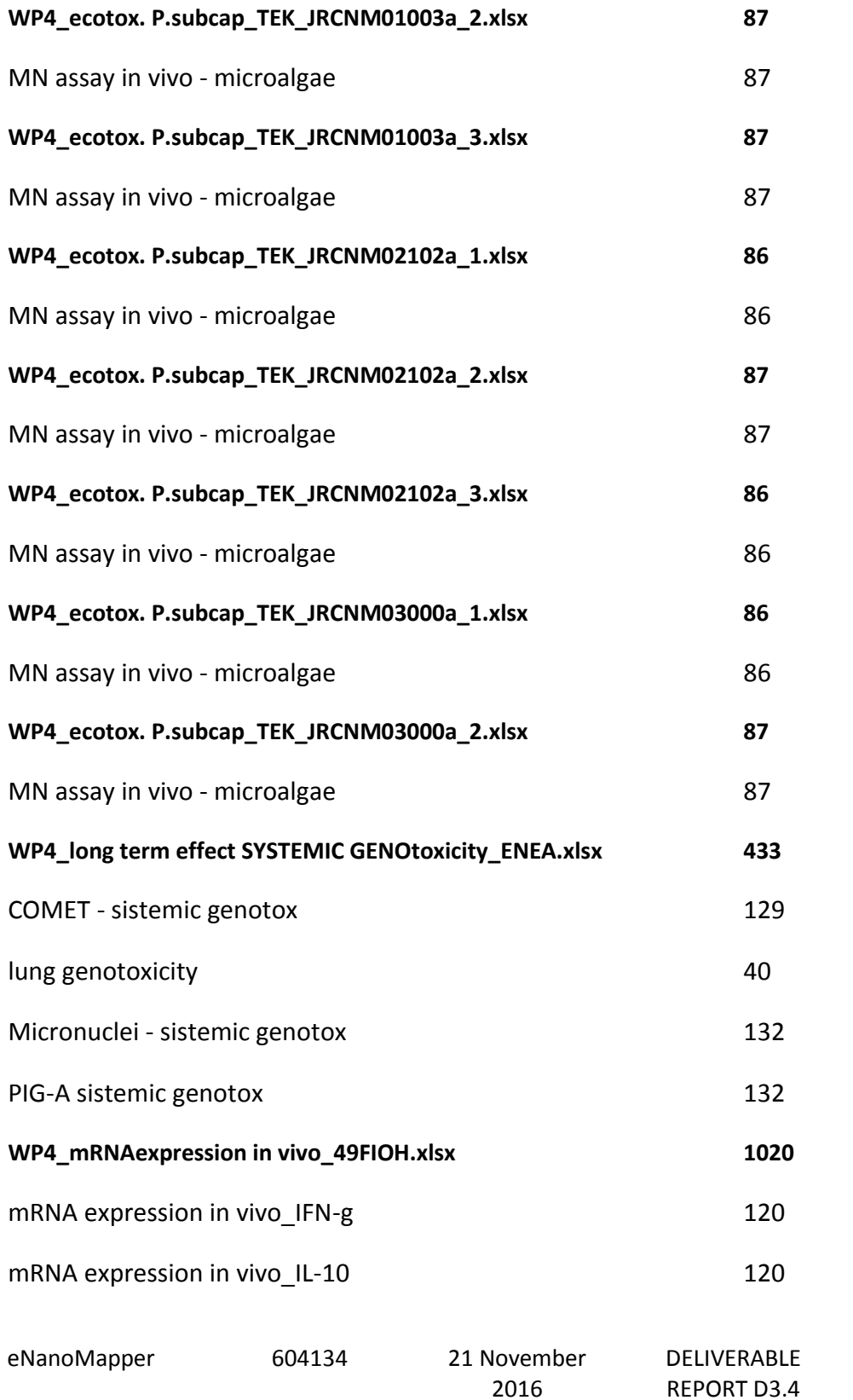

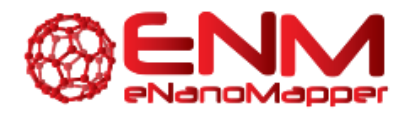

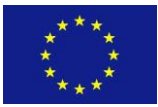

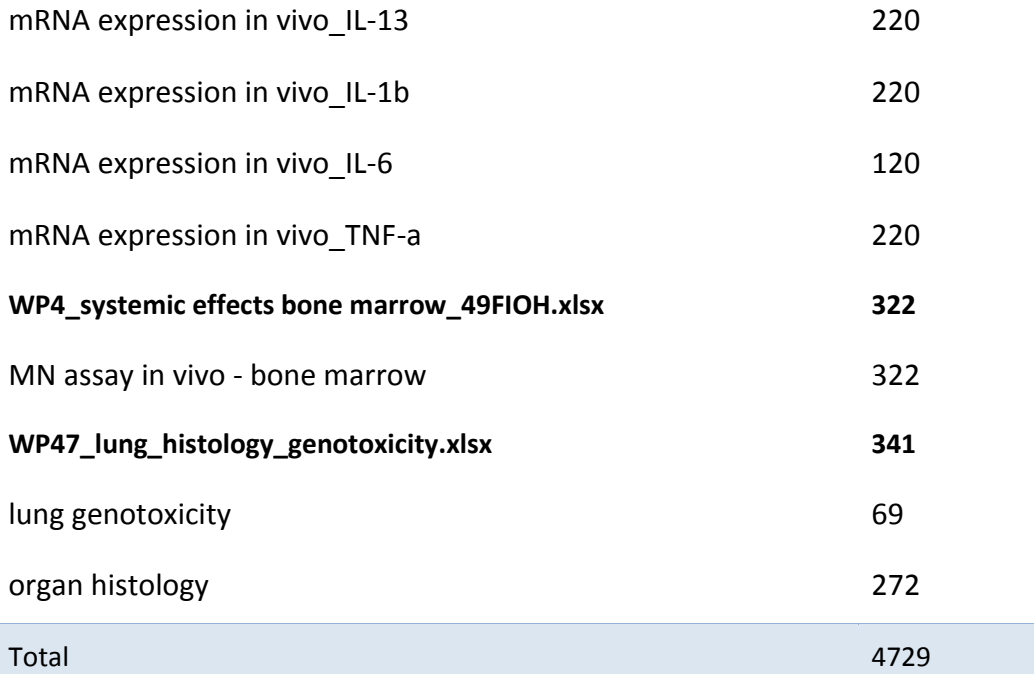

2016